# *U-336E*

# User's Manual

Version 1.0 (Mar. 1997)

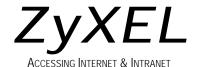

## **ZyXEL Limited Warranty**

ZyXEL warrants to the original end user (purchaser) that this product is free from any defects in materials or workmanship for a period of up to two (2) years from the date of purchase. During the warranty period, and upon proof of purchase, should the product have indications of failure due to faulty workmanship and/or materials, ZyXEL will, at its discretion, repair or replace the defective products or components without charge for either parts or labor, and to whatever extent it shall deem necessary to restore the product or components to proper operating condition. Any replacement will consist of a new or re-manufactured functionally equivalent product of equal value, and will be solely at the discretion of ZyXEL. This warranty shall not apply if the product is modified, misused, tampered with, damaged by an act of God, or subjected to abnormal working conditions.

**Note:** Repair or replacement, as provided under this warranty, is the exclusive remedy of the purchaser. This warranty is in lieu of all other warranties, express or implied, including any implied warranty of merchantability or fitness for a particular use or purpose. ZyXEL shall in no event be held liable for indirect or consequential damages of any kind or character to the purchaser.

To obtain the services of this warranty, please contact ZyXEL's Service Center, refer to the separate Warranty Card for your Return Material Authorization number (RMA). Products must be returned Postage Prepaid. It is recommended that the unit be insured when shipped. Any returned products without proof of purchase or those with an out-dated warranty will be repaired or replaced (at the discretion of ZyXEL) and the customer will be billed for parts and labor. All repaired or replaced products will be shipped by ZyXEL to the corresponding return address, Postage Paid (USA and territories only). If the customer desires some other return destination beyond the U.S. borders, the customer shall bear the cost of the return shipment. This warranty gives you specific legal

rights, and you may also have other rights which vary from state to state.

#### Copyright @997 by ZyXEL

The contents of this book may not be reproduced (in any part or as a whole) or transmitted in any form or by any means without the written permission of the publisher.

Published by ZyXEL Communications Corporation. All rights reserved.

**Note:** ZyXEL does not assume any liability arising out of the application or use of any products, or software described herein. Neither does it convey any license under its patent rights nor the patents rights of others. ZyXEL further reserves the right to make changes in any products described herein without notice. This document is subject to change without notice.

#### Acknowledgments

Trademarks mentioned in this manual are used for informational purposes only.

Trademarks are properties of their respective owners.

#### **FCC Part 15 Information**

This device complies with Part 15 of FCC rules. Operation is subject to the following two conditions:

- 1. This device may not cause harmful interference.
- 2. This device must accept any interference received, including interference that may cause undesired operations.

This equipment has been tested and found to comply with the limits for a CLASS A digital device pursuant to Part 15 of the FCC Rules. These limits are designed to provide reasonable protection against harmful interference in a commercial environment. This equipment generates, uses, and can radiate radio frequency energy,

and if not installed and used in accordance with the instructions, may cause harmful interference to radio communications.

If this equipment does cause harmful interference to radio/television reception, which can be determined by turning the equipment off and on, the user is encouraged to try to correct the interference by one or more of the following measures:

- Reorient or relocate the receiving antenna.
- Increase the separation between the equipment and the receiver.
- Connect the equipment into an outlet on a circuit different from that to which the receiver is connected.
- Consult the dealer or an experienced radio/TV technician for help.

Changes or modifications not expressly approved by the party responsible for compliance could void the user's authority to operate the equipment. Shielded RS-232 cables are required to be used to ensure compliance with FCC Part 15, and it is the responsibility of the user to provide and use shielded RS-232 cables.

#### Information for Canadian Users

The Industry Canada label identifies certified equipment. This certification means that the equipment meets certain telecommunications network protective, operation, and safety requirements. The Industry Canada does not guarantee that the equipment will operate to a user's satisfaction.

Before installing this equipment, users should ensure that it is permissible to be connected to the facilities of the local telecommunications company. The equipment must also be installed using an acceptable method of connection. In some cases, the

company's inside wiring associated with a single line individual service may be extended by means of a certified connector assembly. The customer should be aware that the compliance with the above conditions may not prevent degradation of service in some situations.

Repairs to certified equipment should be made by an authorized Canadian maintenance facility designated by the supplier. Any repairs or alterations made by the user to this equipment, or equipment malfunctions, may give the telecommunications company cause to request the user to disconnect the equipment.

For their own protection, users should ensure that the electrical ground connections of the power utility, telephone lines, and internal metallic water pipe system, if present, are connected together. This precaution may be particularly important in rural areas.

Caution: Users should not attempt to make such connections themselves, but should contact the appropriate electrical inspection authority, or electrician, as appropriate.

This digital apparatus does not exceed the class A limits for radio noise emissions from digital apparatus set out in the radio interference regulations of Industry Canada. The declarations of CE marking:

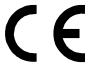

This product has been approved for connection to the Public Switched Telecommunication Network using interfaces compatible with ITU-TSS recommendation I.420 (Basic Rate ISDN user access). This product complies with the following directives:

- 1. The Council Directive 89/336/EEC of 3 May 1992 on the approximation of the laws of the member states relation to Electro Magnetic Compatibility. (EMC Directive)
- 2. Council Directive 91/263/EEC of 29 April 1991 on the approximation of the laws of the Member States concerning telecommunication terminal equipment. (The Telecom Terminal Equipment Directive)
- 3. 93/68/EEC of 22 July 1993 amending the Directives 89/336/EEC, 91/263 /EEC and 92/31/EEC.(Marking Directive) The Council Directive 92/31/EEC of 28 April 1992 amending directive on the approximation of the laws of the member states relating to EletoMagnetic Compatibility.

## **Contacting ZyXEL**

If you have questions about your ZyXEL product or desire assistance, contact ZyXEL Communications Corporation in one of the following ways:

- **Phone**: In North America call between 8:00 AM and 5:00 PM PST at (714) 693-0808
  - Outside North America, you can dial +886-3-5783942 EXT 252 between 8:00AM and 5:00PM Taiwan time (GMT +8:00).
- **Fax**: ZyXEL in North America: (714) 693-8811 or Taiwan: +886-3-5782439
- E-mail:
  - Sales inquiries: sales@zyxel.com in North America sales@zyxel.hinet.net outside North America.
  - **Technical support**: support@zyxel.com in North America. support@zyxel.hinet.net outside North America.

- **Product information**: Visit our site on the World Wide Web: http://www.zyxel.com.
- FTP: Information, such as ZyXEL software and ROM updates for North America can be found at this FTP address: ftp.zyxel.com

For European versions and related files, use the address: ftp.zyxel.co.at

• **Postal Service**: You can send written communications at the following address:

**ZyXEL Communications Corporation** 

6, Innovation Road II, Science-Based Industrial Park

Hsinchu, Taiwan 300, R.O.C.

or

ZyXEL Communications Inc.

4920 E. La Palma Avenue

Anaheim, CA92807, U.S.A.

# **Contents**

ZyXEL Limited Warranty ii FCC Part 15 Information iii Information for Canadian Users iv Contacting ZyXEL vi

#### 1 Introduction 1

### **Unpacking Your Modem 1**

Enclosed Equipment 1 Required Equipment 2

### **Becoming a Registered Owner 2**

#### **Modem Features 3**

Standard Features 3
Intelligent Features 3
Fax Compatibility 4
Technical Specifications 5

#### 2 Installation 7

#### Front Panel 7

Front Panel LEDs 7
Front Panel Switches 9
Rear Panel Markings 9
Modem Connection 10
Powering Up 11

# 3 Basic Modem Operation 13

#### **Understanding AT Commands 13**

Using the Windows 95 Hyper Terminal Program 13

#### **Dialing and Answering Techniques 15**

Dialing using the ATD Command 15

Auto-Answer and Hook Controls 16

#### **Making Your First Connection 16**

#### **Quick Tips when issuing AT Commands 17**

Modem Result Codes 19

Viewing S Register Values 20

Changing S Register Values 20

#### **Non-Volatile Memory 21**

Storing Phone Numbers 21

Dialing Stored Phone Numbers 21

Saving Settings and User Profiles 22

#### **Helpful Hints for PC Computers 22**

Default Modem Settings for PC's 23

ZyXEL Serial/Parallel I/O Card 24

#### **Helpful Hints for Mac Computers 24**

Special AT Command Settings for Mac 24

Mac Serial Port 24

Mac Software Tips 25

#### **Helpful Hints for UNIX-Based Computers 25**

Serial Cable 25

Basic Modem Settings for UNIX 26

Unix Software Tips 26

## 4 Leased Line Operation 27

#### Connecting to a Leased Line 27

Power Level Setting 27

#### **Leased Line Handshaking 27**

Manual Connect 28

Auto Handshake 28

Aborting from Leased-Line Operation 28

#### **Terminating a Leased Line Connection 29**

# **5 Special Functions 31**

#### **Security Functions 31**

Levels of Security 31 User Passwords 32

**Remote Configuration 34** 

Caller Number Delivery (Caller ID) 35

**Distinctive Ring 38** 

**Extended Distinctive Ring (EDR) 40** 

Setting Up EDR 41

EDR Application Example 42

# 6 Fax Operation 45

Fax Basics 45

**Modem as Fax Machine 46** 

ITU-T T.30 Fax Protocol 46

#### Fax Command sets 47

Defining the Fax Command Sets 47

Class 1 Command Set 48

Class 2 Command Set 49

Class 2.0 Command Set 55

Extended Fax AT Command Set 62

Flow Control 66

Fax Reception from a BBS 67

#### 7 AT Command Set Summaries 69

#### **Basic AT Command Set 69**

Description of ATI2 Output: 72

**Extended AT& Command Set 75** 

**Extended AT\* Command Set 81** 

# 8 Status Registers & Result Codes 84

#### **S-Register Descriptions 84**

Basic S-Registers "ATSn=x" 84 Extended S-Registers "ATSn=x" 85

#### **Result Code Options 102**

"ATXn" Result Code Option Table 102 Result Code Field Descriptions 105 Connect Strings for Error Corrected Connections 105

# 9 Diagnostics & Troubleshooting 107

### **Diagnostics 107**

Power-On Self Test 107 Resetting The Modem 108 Loopback Tests 109 Indicator Lights 110 Line Condition Status Display 111

#### **Trouble Shooting 113**

AT Command Set Problems 113 Command Echo Problems 115 Answer Problems 115 Dialing Problems 116 Data Transfer Problems 117 Connection Problems 117

# 10 Upgrading Your Modem 118

**Upgrading by Flash EPROM 118 Kernel Recovery Mode 119** 

### 11 Connector Pinouts 120

Phone Jack Pinouts 120 PC Serial Port Pinouts 120 Macintosh Serial Port Pinouts 122

# 12 Index 124

# Introduction

Congratulations on the purchase of your U-336E modem - one of ZyXEL's premier high-performance products. The U-336E modem is world renown for its ability to maintain ultra high speeds and clear, quality connections while communicating around the globe.

If you do not find information on a specific topic, or if you would like more information about a topic covered in your User's Manual, please call ZyXEL Technical Support at 714-693-0808. Other means of contacting ZyXEL are listed in the Contacting ZyXEL section.

# **Unpacking Your Modem**

## **Enclosed Equipment**

Before you proceed further, please check all items you received with your modem against this list to make sure nothing is missing. The complete package should include:

- One U-336E universal modem.
- One AC power adapter (external model).
- One RJ-11 modular telephone cable.
- One User's Manual.
- One warranty/registration card.

Contact your dealer or the store where you bought the modem if anything is missing. Check the modem for shipping damages. If you find any damage, contact the shipping agency immediately.

Retain shipping and cushioning materials for future storage or shipping needs.

Please direct any additional questions about damaged or missing materials to your dealer or distributor, or contact ZyXEL customer service using the information on page vi.

## **Required Equipment**

In addition to the ZyXEL modem you just purchased, you must have the following equipment to operate your modem:

- Computer terminal.
- Available PC serial port with a high-speed 16550 UART.
- Standard "straight-through" RS-232 cable (pins 1-8, 20, 22).
- Available telephone jack.
- Available AC wall outlet.
- Telephone line from your telephone company (dial-up or leased line).
- Data and fax communication software.

# **Becoming a Registered Owner**

Complete the pre-addressed Warranty Registration Card and place it in the mail. Registered owners will receive future product information and update announcements. Warranty registration is not necessary for product repair/or replacement. Save your **dated invoice** as proof of purchase.

#### **Modem Features**

No other 33.6 Kbps modem gives you so much for so little. Your modem is equipped with an array of standard and ZyXEL-famous Intelligent features designed to make your data communications faster, easier, and more convenient.

#### **Standard Features**

- Ultra-high speed modem supports V.34bis for 33,600bps and is backwards compatible
- Operates in all environments including: Windows 95, DOS, Windows, Macintosh, OS/2, UNIX, Novell, Amiga, and IBM AS400/RS6000.
- V.42 and MNP 4/3 error correction.
- V.42bis and MNP 5 data compression.
- DTE serial interface with speeds up to 460.8Kbps.
- 12 LED indicators.
- Extended AT command set with V.25bis.
- Operates on 2-wire dial-up or 2-wire leased line.

## Intelligent Features

• Automatic data and voice call detection allows you to use a single telephone line to handle both types of calls.

- Asynchronous and synchronous modes for reliable serial data communication.
- Fast retrain with automatic fall-forward and fall-back. Your modem will automatically fall back to lower speeds when communicating with slower modems and when encountering unstable or variable line conditions.
- Call-back security and password protection restricts access to authorized callers only.
- Caller ID identifies incoming calls before you answer (you must subscribe to this service through your telephone company in order for your modem to identify callers).
- Distinctive ring detects data and voice calls (this feature requires communication software that supports distinctive ring, such as ZFAX)
- Remote configuration capability.
- EDR (extended Distinctive Ring).
- Flash EPROM memory lets you easily upload new firmware, providing you with easy access to new features.
- ZyXEL exclusive Kernel Recovery Mode for no hassle recovery from failed flash uploads no factory repairs.

# Fax Compatibility

- EIA Class 1, 2, and 2.0 Fax commands.
- ITU-T V.17 G3: up to 14,400bps.

- ITU-T V.29 G3: up to 9,600bps.
- ITU-T V.27ter G3: up to 4,800bps.
- ZyXEL Fax AT commands.

## **Technical Specifications**

- Operating mode: auto-dial/answer.
- Flow control: software XON/XOFF or hardware CTS/RTS.
- Data/Voice toggle switch.
- Configuration settings: software programmable with non-volatile memory for phone number/profile storage.
- Diagnostics: self test, analog loopback (with self test), digital loopback, and remote digital loopback (with self test).
- Dialing type: tone/pulse dialing.
- Line interface: 2-wire dial-up or 2-wire leased line.
- Call progress monitoring: dial tone, busy, and ring back detection.
- Audio Monitor: programmable volume control.

# 2 Installation

This chapter describes the panel function and installation procedure for the U-336E.

A shielded RS-232 cable is required to ensure compliance with FCC Part 15, and it is the responsibility of the user to provide and use a shielded RS-232 cable. Make sure your installation site is clean and well ventilated. The ventilation slot of your ZyXEL modem located on the sides and bottom should not be covered and should allow free movement of air.

#### **Front Panel**

Figure 2-1 shows the front panel of the U-336E. There are 10 LED indicators, a 20 x 2 LCD display, and four key switches.

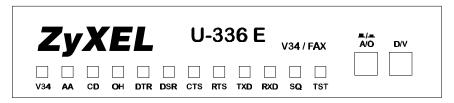

**Figure 2-1 Front Panel** 

#### **Front Panel LEDs**

V34 V.34 mode indicator, lights up when your modem is operating in V.34 mode; flashes when your modem is in Handshaking State.

- AA Auto-Answer indicator, lights up when your modem is in the Auto Answer Mode; flashes when modem rings. In error control mode, it flashes when retransmitting.
- **CD** Carrier Detect indicator; lights up when a valid carrier is detected present on the line.
- **OH** Off-Hook indicator, lights up when your modem is in data mode or off-hook. It goes out when your modem is in talk mode or on-hook.
- **DTR** Data Terminal Ready indicator, lights up when your DTE or computer indicates that it is ready to begin communication.
- **DSR** DTE mode: Data Set Ready Indicator, lights up when the modem is ready for communication.
- CTS DTE mode: Clear To Send indicator; lights up when modem can accept data for transmission. It indicates the signal status of RS232 signal CTS.
- **RTS** DTE mode: Request To Send indicator; indicates the signal status of RS232 signal RTS from DTE. RTS is used for hardware flow control in asynchronous data transmission.
- **TXD** Transmit indicator, ON when your DTE/computer transmits data on the serial port.
- **RXD** Receive indicator, ON when your DTE/computer receives data on the serial port.
- SQ Signal Quality Indicator, ON when signal quality is good, flashes when signal quality is marginal, and flashes during power up to indicate an error condition.
- **TST** Test indicator, ON when modem is in a test mode.

#### **Front Panel Switches**

- **A/O** Determines if the modem is in originate mode or answer mode when the modem is on-line.
- **D/V** Toggles the modem on-line (off-hook, DATA mode) or off-line (on-hook, VOICE mode, the telephone set is connected to the line).

## **Rear Panel Markings**

The U-336E rear panel is shown below:

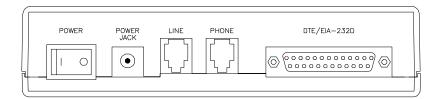

#### Figure 2-2 Rear Panel

The following explains the connectors and switch on the rear panel.

#### POWER

Power switch, turns the modem ON or OFF.

#### POWER JACK

Input terminal for power adapter.

#### • LINE

Dial-up line RJ-11 terminal jack, for connection to a 2-wire dial-up or 2-wire leased line.

#### PHONE

RJ-11 terminal jack, for connection to a telephone set.

#### • EIA-232D

Serial port DB25S connector, for connection to the serial port of a DTE (computer/terminal). Pin assignments are listed in Chapter 11 Connector Pinouts for your reference. The signal-pin assignments for RJ-11 phone jacks are also listed in Chapter 11 Connector Pinouts.

#### **Modem Connection**

When you connect your modem to the power line, make sure you only use the power adapter that is supplied with this unit. Use of another adapter may not allow your modem to operate and could result in serious damage to the unit.

This adapter is rated for direct connection to an AC power outlet. Connect your modem as shown in Figure 2-3 Modem Connections.

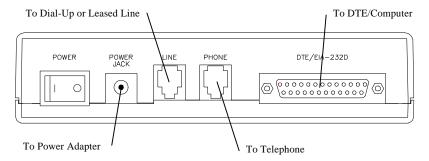

**Figure 2-3 Modem Connections** 

There are no DIP switches or configuration settings that you need to worry about. Your modem comes factory pre-set. User configurations are also conveniently stored in user selectable non-volatile memories and can be recalled as often as needed.

# **Powering Up**

Once your modem's power switch is turned ON, a series of diagnostic tests will be performed. For a more detailed description of these diagnostic tests, please refer to Chapter 9 Diagnostics & Troubleshooting.

After performing the diagnostic tests, your modem is ready for use.

# $\it 3$ Basic Modem Operation

This chapter covers the basic commands and techniques involved in modem operation. In many cases, this is the only information you will need in order to get up and running with communication software, and to start making connections with your modem.

# **Understanding AT Commands**

The U-336E communicates asynchronously with computers using AT commands. AT commands are used to configure and control your modem. Commands are usually sent to the modem by way of communication software, but can also be entered manually by the user with the computer keyboard.

Command statements must be written in a specific form in order for your modem to recognize them. A command statement always begins with the letters **AT** or **at**. It is then followed by one or more commands and the <Enter> key.

AT commands can only be issued when your modem is in "command mode" or "off-line."

Once your modem has established a connection with another modem it is said to be "on-line" or in "data mode." In this mode, the characters sent to your modem by your computer are transmitted to the remote modem rather than being interpreted by your modem as commands.

## **Using the Windows 95 Hyper Terminal Program**

In order to issue an AT command statement, you first need to run a communication program such as the Microsoft Windows "Hyper Terminal" program. This program provides a simple method to manually enter AT commands so you can do such things as "customize" the settings of your modem, or store commonly used phone numbers.

Once your modem is connected to your computer's serial port and telephone line, open the Windows 95 "Accessories" program group, and open the Hyper Terminal Program.

The program will prompt you for a name and Icon to use for your new connection. Type the name **Test Connection** and press <Enter>.

Next, you will be prompted for country information, area code and phone number, and the device used to make the connection. For this test purpose, do not enter a phone number; simply choose the COM port your modem is connected to from the "Connect Using" list. Click "OK" when finished.

The next window sets the COM port settings. The settings used for your modem should be as follows.

| Bits per second: | 57600    |
|------------------|----------|
| Data bits:       | 8        |
| Parity:          | None     |
| Stop bits:       | 1        |
| Flow Control:    | Hardware |

Click "OK" when finished. After you have done this, save your new connection by selecting "Save" from the "File" menu and click "OK." A new connection icon will be added to your Hyper Terminal folder.

You are now ready to start entering AT commands.

In the terminal window, type:

AT<Enter>

Your modem responds

OK

This confirms that the modem and your computer are communicating correctly.

To test the telephone line connection issue the manual answer command.

Type:

ATA<Enter>

Your modem will pick up the phone line, and try to communicate. Normally, this command is only used to answer an incoming call made from another modem, thus the high pitched tone you will hear from the speaker. To abort the operation, press any key, or select "Disconnect" from the "Call" menu.

# **Dialing and Answering Techniques**

Depending on what communications software you use to make modem connections, you may not have as much control of how the modem dials the telephone number. This section shows some useful examples of the AT commands used for dialing and answering operations. The command characters specific to each function are shown in bold type.

## **Dialing using the ATD Command**

Touch Tone Dialing: ATDT 555 1212

Pulse Dialing: ATDP 555 1212

Tone and Pulse Dialing: ATD**P** 555 1212 W**T** 24

Dialing Through a PBX: ATDT 9 W 555 1212

Note: The 'W' in the dial string will cause the modem to wait for a second

DIAL TONE BEFORE IT CONTINUES TO DIAL.

Pausing During Dialing: ATDT 9,,555 1212

**Note:** The pause time for each comma is defined by S Register S8. Default is

2 SECONDS PER COMMA.

Dialing Without Waiting for Dial Tone: ATX0D, 555 1212

Originating a call using an Answer Tone: ATDT 555 1212,,,,,,R

Redialing the Last Number Called: ATDL

Waiting for Five Seconds of Silence: ATDT 800 555 1212 @

123456,1 714 555 1212

Transferring a Call (using flash hook): ATDT! 2468

#### **Auto-Answer and Hook Controls**

Enabling Auto-Answer: ATS0=n

**NOTE:** IN THIS EXAMPLE, N IS A NUMBER FROM 1 TO 255 THAT CORRESPONDS TO THE

NUMBER OF RINGS AFTER WHICH YOUR MODEM ANSWERS AN INCOMING CALL.

Disabling Auto-Answer: ATS0=0

Manually Answering a Call: ATA

Take modem off-hook: AT**H1** 

Hang up modem (on-hook): AT**H0** 

Manually Disconnecting a Call: +++ATH

# **Making Your First Connection**

In order to check your modem we will use the connection you created in the Hyper Terminal program to dial the ZyXEL BBS. If you are using a different terminal program, run the program according to the instructions provided with it.

Start the terminal program by double-clicking the **Test Connection** icon. When the terminal window appears, enter the dial command with ZyXEL's BBS as the phone number.

#### Type:

ATDT17146930762 <enter> (Omit the '1714' if you are in this area code)

The modem will go off-hook, dial the number, and after a few seconds of negotiation tones, you should be connected to our BBS.

You will receive a login message asking for your name. For the purposes of this example you need not continue. Just click the "disconnect" icon on the toolbar.

# **Quick Tips when issuing AT Commands**

- The ENTER or RETURN key must be pressed to execute a command.
- Multiple AT commands can be combined into one line. For example, AT&D2 and AT&N0 can be combined into one line AT&D2&N0.
- Your modem processes commands from left to right. The AT command that appears to the right might over-write the command to the left if they are trying to accomplish tasks or set modes that cannot coexist.
- If you see duplicated characters for each one you type, your modem and software both have their "echo" feature turned on. The modem command echo state is switched off using ATE0 and on using ATE1 (default). To eliminate the double characters, turn off the software's command echo rather than using the ATE0 command. If you see no characters in your

terminal window when you type, the modem's echo setting is probably set to off. In this case, issue the ATE1 command.

• When a command is successfully issued and accepted, a modem responds with a "Result Code." Your modem supports both "verbose" result codes (i.e. "OK"), and "numerical" result codes (i.e. "0"). You can use the ATV command to set it one way or the other as follows.

| Command | Description                   |
|---------|-------------------------------|
| ATV0    | Select numerical result code. |
| ATV1    | Select verbose result code.   |

There are a few basic commands that do not require the "AT" command prefix. These are as follows:

| Command            | Description                                     |
|--------------------|-------------------------------------------------|
| A/                 | Repeats the last issued AT command once.        |
| A>                 | Repeats the last issued AT command once, or     |
|                    | re-dials the last dialed number up to 9 times   |
|                    | until a key is pressed or a connection is made. |
| <any key=""></any> | Terminates the current connection attempt, if   |
|                    | pressed while modem is handshaking.             |
| +++                | Escape code sequence. Entered while the         |
|                    | modem is in Data Mode. Returns modem to         |
|                    | Command Mode.                                   |

The U-336E supports several groups of AT commands:

| AT Command Set/Type         | Example     |
|-----------------------------|-------------|
| Basic AT (Hayes compatible) | ATB0        |
| Basic AT\$ (on line help)   | AT\$        |
| Extended AT& commands       | AT&N0       |
| Extended AT* commands       | AT*I1       |
| Fax AT+ commands            | AT+FCLASS=2 |

| AT Command Set/Type                | Example   |
|------------------------------------|-----------|
| S-Register command                 | ATS0=1    |
| S-Register bit-mapped command (set | ATS13.1=1 |
| S-Register bit 1 equal to 1)       |           |
| S-Register inquiry command         | ATS0? Or  |
|                                    | ATS13.1?  |

You may browse the lists of available commands for each command set by using the on-line help commands: AT\$, AT\*\$, AT&\$, and ATS\$. Further detail on AT commands will be covered in the chapters that pertain to their use.

#### **Modem Result Codes**

When you execute or try to execute an AT command, your modem sends a result code to let you know whether the command was executed. An OK result code means the AT command you sent was executed. If you receive an ERROR code, it means the command was invalid.

The U-336E also provides result codes that show:

- Whether or not a Dial Tone was detected when the modem originated a call.
- If a busy signal was detected when the modem originated a call.
- If a remote telephone ring was detected when dialing.
- The speed, protocol, and error control/data compression method used.
- If your modem has detected an incoming ring.

Result codes can originate from any of eight result code sets. The **ATX***n* command lets you choose which set of result codes your

modem uses. By default, your modem uses result codes equivalent to the **ATX5** command.

The result code options will be covered more thoroughly in later chapters.

## **Viewing S Register Values**

Status registers (or "S-registers") contain values that determine the modem's operating characteristics. Whenever you send an AT command to your modem, you are actually changing the value of an S-register.

You can use the **Sr?** command to view the value of S-register '**r**'. For example, to view the value of S-register S0, which controls auto-answering, type ATS0? and press Enter. The modem responds with a three-digit character showing the value of this register, followed by OK. A value of 002, for example, means your modem will auto-answer incoming calls after the second ring.

Some S-registers are bit mapped. For these registers, you can use the **Sr.b?** command to read their values.

For example, to read the value of S-register S35, bit 7, type **ATS35.7?** and press Enter. The modem responds with an appropriate value, followed by OK.

## **Changing S Register Values**

You can use the **ATS0=***n* command to change the value of an S-register.

For example, to have your modem auto-answer an incoming call after two rings, set S-register 0 to 2. Be sure the *n* value is between 1 and 255. If *n* is set to 0, your modem will not answer incoming calls.

# **Non-Volatile Memory**

The U-336E has an amount of memory set aside for storing user information such as frequently used phone numbers and default command settings. The latter is particularly useful when using your modem to call a variety of different locations that require different settings. For this reason, your modem provides a number of user "Profiles" that can be accessed through simple AT commands. This section covers the topics of storing phone numbers, and saving default settings in the power-on profile.

## **Storing Phone Numbers**

The AT command to store a phone number is in the format AT&Zs=n.

The 's' is a number from 0 to 49 that represents the location in memory that the phone number is to be stored, and the 'n' is the phone number itself.

Example: To store the number '1-714-555-1212' in memory location '2', type:

AT&Z2=17145551212<Enter>

You can store up to 50 telephone numbers.

## **Dialing Stored Phone Numbers**

The AT command syntax used to dial a stored number is ATDS=n.

The 'n' is the memory location of the stored number you want to dial.

₽Note:

As a general rule, when a letter in an AT command definition is shown in Italic type, the letter is not to be entered as part of the command, but rather is representative of a number or string expected as input. For example: The letter 'S' in the ATDS=n command is actually typed, unlike the 'S' in the AT&Zs=n command which represents a number.

## **Saving Settings and User Profiles**

There are some cases where you may wish to save the settings you have made as the default settings that are recalled when your modem is powered up. The **AT&WZ** command selects the current settings as the power-on profile.

There are four profiles that can be changed by the user, and one factory default profile. The following table lists the syntax for the commands involved in storing, recalling, and viewing profile settings:

| AT&Vn | Views the settings in profile $(n-1)$ ; $n=0$ to 5; $n=0$         |
|-------|-------------------------------------------------------------------|
|       | views current settings.                                           |
| AT&Wn | Stores the current settings in user profile ' $n$ '; $n$ =0 to 3. |
| ATZn  | Resets the current settings with the settings in profile          |
|       | 'n', $n=0$ to 4.                                                  |

**Profiles 0 to 3**: User profiles.

**Profile 4**: Factory default profile.

# **Helpful Hints for PC Computers**

Most PCs are equipped with more than one serial port. Standard cables are readily available from many suppliers. Usually, serial ports are manufactured in two forms, either with a 25-pin male jack or a 9-pin male jack. For high speed serial connections at 230.4Kbps or 460.8Kbps, use a low-capacitance cable. Also, keep the cable as short as possible.

The serial port is driven by interrupts. Every interrupt needs a certain amount of overhead processing time. Too many interrupts reduce the computer's efficiency. The UART 16450 is very commonly used in serial port devices. For every character (byte) received, it generates an interrupt. If your hardware allows it and if

your software supports it, replace the 16450 UART with a 16550 model. This newer chip has an internal buffer and generates an interrupt for up to every 16 characters (several trigger levels are available). With this UART installed, you may drive your serial port at 57600 bps and above.

While data is written from the transfer-buffer to your hard-disk, characters may be lost at the serial port. This is due to the fact that disk-access interrupts have a higher priority than serial port interrupts. If you are running at a high serial speed, e.g. 230.4Kbps or 460.8Kbps, on your PC, be sure to enable the disk cache by including SMARTDRV execution in your AUTOEXEC batch file.

## **Default Modem Settings for PC's**

The U-336E factory settings are configured for operation with PC type computers and communication software. In most cases, no additional settings will be required. The following are some of the default settings that are used for operation with PC computers and software:

| <b>AT Command</b> | Description                                   |
|-------------------|-----------------------------------------------|
| E1                | Echoes command characters.                    |
| &C1               | Carrier detect follows remote carrier.        |
| &D2               | Modem disconnects on DTR on-to-off            |
|                   | transition.                                   |
| &K4               | Use both V.42 and MNP 4 error correction, and |
|                   | use both V.42bis and MNP 5 data compression.  |
| &N0               | Modem negotiates highest possible connection  |
|                   | speed.                                        |

## ZyXEL Serial/Parallel I/O Card

For high-speed PC to modem communication, ZyXEL produces a special I/O adapter card. This card includes a serial port and a parallel port, each with special features, particularly when working with a ZyXEL modem, for example:

The serial port is 16550-compatible for most communication software usage. It has a speed of up to 460.8Kbps and data loss errors will not occur when working with a ZyXEL modem's serial port. This solves high-speed communication problems in Windows and other multi-tasking systems. The serial port has a 32-byte transmission and a 32-byte receival FIFO to increase communication program efficiency.

# **Helpful Hints for Mac Computers**

## Special AT Command Settings for Mac

For operation with Mac computers, you may use the factory default settings with one exception. You must set the modem to ignore the DTR signal as follows.

#### Type:

```
AT&D0<enter> (set modem to ignore DTR)

AT&WZ<enter> (saves the settings to power-up profile)
```

#### **Mac Serial Port**

When you connect your modem to a Macintosh computer, make sure the cable is a hardware handshaking type. These cables are readily available. Macintosh Lisa model 128 and 512 don't have hardware handshaking. The serial port on these (very outdated) models is provided as a 9-pin connector similar to that of a PC. The serial port on all other Macintosh models is a Mini-8.

## **Mac Software Tips**

All terminal programs which make use of the hardware handshaking feature can be used on the Apple Macintosh. Such programs are readily available as PD, shareware or commercial software. One of the most powerful shareware programs available is ZTerm.

Fewer programs are available to make use of the ZyXEL's fax features. One program which has found wide acceptance is FaxSTF which can be installed like a printer driver allowing you to send faxes from almost any program which runs on your Macintosh. At the same time it allows automatic fax receiving. This program includes powerful line manager software which makes sure fax software does not interfere with other programs using the serial ports. If the modem is turned off when you start your Macintosh with the line manager activated, the computer may seem to freeze for a few minutes. During this time the line manager software tries to locate and to set up the modem. Turn on your modem before you start your Macintosh to avoid this delay.

MaxFax is another fax software for Macintosh computers.

Drivers are available which allow use of the serial ports at speeds up to 230.4 Kbps. These drivers are currently available for Power Macs and AV Macs only.

# **Helpful Hints for UNIX-Based Computers**

#### **Serial Cable**

Please consult the documentation that came with your workstation to find the part number of or information on how to make a serial cable for your workstation. The cable should be a hardware-handshaking type. Please refer to Chapter 11 Connector Pinouts for a complete list of signals provided for the modem's serial port.

## **Basic Modem Settings for UNIX**

Unix environments usually don't like modem responses or echoing of commands. Therefore you should set **ATEOQ1**.

Depending on your Unix setup, the cable and software used, you may have to disable carrier detection using **AT&C0**.

## **Unix Software Tips**

In order to use your ZyXEL modem from a terminal or an X-Windows application, you need a program such as Minicom or Seyon.

If you wish to make use of your ZyXEL modem's special features, special gettys such as mgetty or vgetty are needed. These programs are available from several ftp-sites. Some archives also contain source files.

You should suppress the modem's result code to (ATQ1) because some applications may be confused by them.

# 4 Leased Line Operation

A leased line is a permanent telephone line connection between two fixed points. It can be dedicated copper wires or a leased telephone circuit from the telephone company. Four-wire leased lines use one pair of wires to transmit data and a second pair to receive. Two-wire leased lines transmit and receive on the same pair of wires. Your modem supports 2 -wire leased lines only.

# **Connecting to a Leased Line**

The U-336E default line is a dial-up type. The leased line must be connected to the jack labeled **Line**. Set your modem for leased-line operation by typing commands from the terminal. The leased-line phone jack pin assignments are shown in Chapter 11 Connector Pinouts.

## **Power Level Setting**

Your modem's leased-line mode transmission power level can be adjusted from **0 dBm** to **-27 dBm** in **1 dBm** increments.

| <b>AT-Command</b> | Description                                        |  |
|-------------------|----------------------------------------------------|--|
| AT*P0             | The default is -9dBm. The adjustable range is      |  |
|                   | from 0 to -15dBm, effective in leased-line         |  |
| AT*P15            | operation only. If bit 3 of S35 is set, this range |  |
|                   | will change to -12 to -27dBm.                      |  |

# **Leased Line Handshaking**

In a typical dial-up connection, the originating modem dials the number and waits for the answering modem's carrier signal. The answering modem can be commanded to either answer the call immediately, or after a specified number of rings.

In a leased-line connection, the communication circuit between two modems is always present. Dialing and waiting for rings does not occur in this situation. If these two modems want to establish a data link, one must be designated as the originator and the other as the answerer. You can set this manually or automatically.

#### **Manual Connect**

Set the modem to leased-line mode. Type the asynchronous command **ATD** to the originating modem and **ATA** to the answering, or press the A/O button on the front panel of the originating modem **in**, and press the A/O button on the front panel of the answering modem **out**. Use **AT\*Mn** or set **S14b0** to select originate or answer mode.

## **Auto Handshake**

If you want handshaking to occur automatically upon power-up, you have to save the leased-line configuration to the power-on profile. Please remember to set the handshake mode before you save the configuration. Be sure that one modem is set to originate mode and the other to answer mode.

| <b>AT-Command</b> | Description                                   |  |
|-------------------|-----------------------------------------------|--|
| AT*M0             | When operating over a leased line, modem will |  |
|                   | handshake in originate mode. (Default)        |  |
| AT*M1             | When operating over a leased line, modem will |  |
|                   | handshake in answer mode.                     |  |

# **Aborting from Leased-Line Operation**

If the leased line has not been connected, pressing the D/V switch on the front panel will drop the line and re-attempt to connect to the leased line.

# **Terminating a Leased Line Connection**

A leased line can be terminated two ways:

- Going on-line manually.
- Turning the power OFF and ON. If you have set the leased line as the power-on default, the modem will try the leased line again.

# 5 Special Functions

This chapter describes special features of the U-336E, and offers instructions on how each is used.

# **Security Functions**

Your modem provides a security function that prevents unauthorized users from making connections. Two types of **security functions** are provided.

- Type 1 security is used when the remote modem is also a ZyXEL modem.
- Type 2 security is used when the remote modem is any other brand.

The **type 1** connection, the dial-in remote modem will send in its supervisor password for checking at the initial connection , and the local modem will check this password against its pre-stored acceptable password list.

The **type 2** connection, the remote terminal will be prompted to enter the password at the initial connection and the local modem will do the password checking.

## **Levels of Security**

Two levels of security are provided:

- With level 1 security, the local modem will maintain the connection if the password is OK, otherwise the line disconnected.
- With **level 2 security**, dial back the phone number corresponding to the dial-in password. The line simply disconnects if the password does not match.

#### **User Passwords**

Fifty user passwords may be defined. The corresponding 50 dial-back numbers are the modem's 50 stored phone numbers. Any character (ASCII 0-127) can be used in the password, the maximum password length is 8 characters.

Security functions are only accessible through AT commands in terminal mode. Any access attempt will result in the modem's prompting the user to enter the supervisor password. The attempt will be rejected if the entered password is not correct. The default supervisor password is ZyXEL when the modem is shipped from the factory. This supervisor password is also the password sent for automatic password checking in a type 1 connection. To modify the supervisor password, use **AT\*HS**.

You will be asked for the original password and a new password and then to re-enter the new password for verification. For example:

```
Password: (Enter supervisor password)
*******
Password: (Enter new supervisor password)
*******
```

The command **AT\*V** will list the 50 user passwords and the supervisor password on the screen for viewing. Again, you will be prompted to enter the supervisor password first.

The following commands will enable different types and Verify: (Enter the new supervisor password again)

\*\*\*\*\*

OK

The command **AT\*Hn** will modify the nth user password. You will be prompted to enter the supervisor password first and then be prompted to enter the nth user password.

#### Levels of security:

| Command | Function                                                                                                    |
|---------|----------------------------------------------------------------------------------------------------|
| *G0     | Disable security function.                                                                                    |
| *G1     | Enable type 1 and level 1 security, with password check.                                                      |
| *G2     | Enable type 1 and level 2 security, with password check and callback.                                         |
| *G3     | Enable type 2 and level 1 security, with password check.                                                      |
| *G4     | Enable type 2 and level 2 security, with password check and callback.                                         |
| *G5     | Enable type 2 and level 2 security, with password check and callback, remote site enters the callback number. |

#### ₽Note:

BEFORE THE SECURITY TYPE OR LEVEL CAN BE CHANGED, THE MODEM REQUIRES THE SUPERVISOR PASSWORD.

For type 2 security, the remote site will be prompted to enter the user password. A maximum of 3 tries in 40 seconds is allowed. If a correct password is not entered within this time limit the line will be disconnected. If the remote site is to enter the callback number it will be prompted to do so.

# **Remote Configuration**

**Remote configuration** on the U-336E is provided as a profile by profile batch mode. When on-line, the remote modem's current configuration or one of its profiles can be read into one of the local modem's user profiles. This profile is modified locally and the line can be disconnected during this time.

Local profile modification is done by loading this profile as the active settings and then modifying and saving the active settings back to the profile. Then the connection is reestablished and the profile transmitted to the remote modem.

Reading a remote profile **b** into a local profile **a** is achieved with the command:

#### AT\*Rab

| a=0-3 | Local user profile number.   |
|-------|------------------------------|
| b=0-3 | Remote user profile number.  |
| b=4   | Remote active configuration. |
| b=5   | Remote factory default.      |

Return the modems to on-line status again. The local modem can upload (write) its profile to the remote modem's profile and have the remote modem reset from the new profile. This is done with the command:

#### AT\*Wab

| a=0-3 | Local user profile number.  |
|-------|-----------------------------|
| a=4   | Local active configuration. |
| a=5   | Local factory default.      |
| b=0-3 | Remote user profile number. |

The remote profile read and write commands - \*Rab and \*Wab - only work in the on-line condition. The connection speed and mode do not matter. The remote modem must be set to accept remote configuration by executing the AT\*F1 command. The AT\*F0 command will set the modem up to deny remote configuration requests. Because the modem uses the remote digital loopback mode to request remote configuration information, the remote digital loopback request must also be granted (AT&T4) on the remote modem to accept the remote configuration request.

Batch mode remote configuration is a convenient feature allowing you to pre-configure a remote modem in one of the local modem's user profiles and send it to the remote modem in one action. It is particularly useful when there are many remote modems and a set of standard configurations is available so you can store them into user profiles. You just need to configure the remote modem into one of the standard configurations by activating the remote configuration once.

# Caller Number Delivery (Caller ID)

Caller Number Delivery (CND), commonly called **Caller ID**, is a new kind of phone service that may be offered by your local phone company. Check your phone company for availability. You must subscribe to it and usually pay an additional monthly service charge this service.

With CND service, the phone company's central office will send the coded caller information to the called station. This information is sent once between the first and second rings. Your modem can decode this caller information and present it to the connected computer/terminal during the second ring period as part of the call progress ring message. The modem will also report the Caller ID information if asked by the command **AT\*T.** 

There are two kinds of caller information message formats sent by the phone company.

- One is the single message format which includes date, time, and caller ID
- The other is the multiple message format which also includes the caller name as registered with the phone company.

The command ATS40.2=n is used to enable (n=1) or disable (n=0) the Caller ID detection function. The default is disabled. Enable it only when you have this service and want to enable its detection.

₽Note:

THE CALLER ID MESSAGE MAY CAUSE SOME COMMUNICATION SOFTWARE THAT IS NOT EXPECTING IT TO BECOME CONFUSED. IF YOU PLAN TO USE THE CALLER ID FEATURE, BE SURE YOU ARE USING SOFTWARE THAT SUPPORTS IT (SUCH AS ZFAX).

In single message format, the modem will send a ring message to the terminal as follows:

RING

TIME: <MM-DD hh:mm>

CALLER NUMBER: <CALLER ID> or CALLER

NAME: <CALLER\_NM>

RING

MM is the two-digit month message, DD is the two-digit date message, hh is the hour and mm is the minute of the time, and CALLER\_ID is the phone number of the caller or CALLER\_NM his/her name.

The following is an example of a caller ID message as it might appear on your screen:

RING

TIME: 04-28 12:30

```
CALLER NUMBER: 7135551414 or CALLER NAME: Brent Harper
```

In the multiple message format, if the caller's number and name are available, the ring message will display both:

RING

TIME: MM-DD hh:mm

CALLER NUMBER: <Caller\_ID>

CALLER NAME: <Caller\_Name>

RING

Here is an example:

RING

TIME: 04-28 12:30

CALLER NUMBER: 7135551414

CALLER NAME: Tracy Huang

RING

If the caller number and name are not available, the ring message will appear as follows:

RING

TIME: 04-28 12:30

REASON FOR NO NUMBER: OUT\_OF\_AREA

REASON FOR NO NAME: PRIVACY

RING

The last CND message that the modem received can be displayed by using the AT\*T command.

Setting **S48.0=1** will cause the modem to report CND information in its ASCII coded hexadecimal raw data format. The DTE software is responsible for explaining the data.

₽Note:

PLEASE REFER TO THE BELLCORE TECHNICAL ADVISORY DOCUMENT TR-NWT-000030 FOR THE EXACT DATA FORMAT. THE ABOVE CALLER ID SCHEME APPLIES TO THE NORTH AMERICA AREA. DIFFERENT COUNTRIES MAY EMPLOY DIFFERENT CALLER ID SCHEMES, CHECK IF THE SCHEME USED IN YOUR COUNTRY IS SUPPORTED BEFORE USING THE CALLER ID FEATURE. FOR MOST OTHER CALLER ID SCHEMES, ONLY THE CALLER TELEPHONE NUMBER IS PROVIDED.

# **Distinctive Ring**

**Distinctive Ring** is a phone service that may be offered by your phone company. Check your phone company for availability. With this service, you can have several phone numbers assigned to the same phone line. The phone company will send a different type of ring signal for each phone number being called. The subscriber can distinguish which number is called by which type of ring is received.

One benefit of this feature is the ability to have three numbers on the same line allowing you to list the three numbers for voice, data, and fax, respectively. You can then have your fax machine answer only the ring corresponding to the fax number and have your modem answer only the ring corresponding to the data number. A voice call will not be answered by either fax machine or data modem and it will only be answered when someone picks up the phone. You can also have the answering machine answer only the voice ring. A more complicated use is that you can have one number for multiple uses, such as one number for both data and fax.

A ring signal is a composition of repeated on and off states. Different types of rings usually correspond to different compositions of the "ON" part (cadence) of the ring. Your modem can distinguish up to four types of ring signals and can be

commanded to answer or not answer any one of these four types of ring signals. Following is a list of these four types of ring signals. These are the ring types used in the USA. The difference among the ring types is the two-second ON part of the ring signal. It comprises a long, double short, or triple short ring.

S-register **S40** bits **3-6** are used for distinctive ring control. Each bit controls the answering of a particular ring type. Setting a bit to "1" (on) enables answering, setting it to "0" (off) rejects the ring. Note that the ring may still be heard even if it is not counted as an accepted ring by the modem.

The control relationships between bits 3-6 in register S40 and the different ring types are:

| Type | Bit  | Ring Sequence                                       |
|------|------|-----------------------------------------------------|
|      | (on) |                                                     |
| 1    | 3    | 1.2s or 2s on; 4s off                               |
| 2    | 4    | 0.8s on, 0.4s off, 0.8s on; 4s off                  |
| 3    | 5    | 0.4s on, 0.2s off, 0.4s on, 0.2s off, 0.8s on; 4s   |
|      |      | off                                                 |
| 4    | 6    | 0.3s on, 0.2s off, 1s on, 0.2s off, 0.3s on; 4s off |

₽Note:

IF ALL OF THESE BITS ARE "O" (OFF), ANY RING WITH A DURATION LONGER THAN 100 MS WILL BE ACCEPTED. USE THIS DEFAULT IF YOU DO NOT HAVE DISTINCTIVE RING SERVICE.

If more than one type of Distinctive Ring is turned on, RING n will be reported for an incoming ring signal where n is the ring type number.

₽Note:

COUNTRIES OTHER THAN THE U.S. MAY HAVE DIFFERENT SPECIFICATIONS FOR DIFFERENT RING TYPES. THE MANUFACTURER MAY APPEND OTHER SETS OF RING TYPE SPECIFICATIONS TO SUIT FACH COUNTRY'S NEEDS.

# **Extended Distinctive Ring (EDR)**

**Extended Distinctive Ring (EDR)** is a special feature designed for single telephone line home use to receive fax or data calls without interfering with regular voice calls. When most users install a fax/modem at home, they won't subscribe to an extra telephone line for occasional fax or data calls; however, fax/data calls do come in from time to time.

If a user lets the fax/data software application answer, voice calls will be missed. On the other hand, if the user or an answering machine answers, fax or data calls may either be missed or the person who answers the call has to go through some procedure to get this call connected to the proper application. Either way is not desirable.

Once enabled with the proper settings, EDR can:

- 1. Detect the data/fax CNG tone without physically answering the call. After a CNG tone is detected, the modem will report RING or RING n to the application software. The software can cause the modem to answer the call.
- 2. Detect several DTMF tones without physically answering the call. The DTMF tones, once detected by the modem, will be reported as RING or RING n to the software application.

With these two functions, your modem can be installed with an answering machine or voice telephone set at home. In most cases, the modem should not be set to answer regular rings, nor to report them. Thus, the software will not instruct the modem to answer the call when the phone rings. When a call comes in, the answering machine will answer the phone and play a voice message. At this moment, the modem, having detected the ring signal is gone, will start to listen to the line for CNG tone or DTMF tones.

If the remote caller is an unattended fax machine, it will send a CNG tone for a period of time. The modem will detect the CNG

tone and report RING to the software immediately. The software application can then issue commands to answer the call and receive the fax. If the remote caller is using a fax phone which does not send out a CNG tone and is waiting for a fax answer tone in order to press the START button, the caller can press a designated DTMF tone, which will activate the modem to report and subsequently be ordered to answer the fax call.

## **Setting Up EDR**

The new EDR can be used at home where multiple phones are installed in parallel. Once this function is enabled, the modem will go into EDR mode after the ring disappears, and it will be able to detect the data/fax CNG tone and DTMF tones, and report them as different types of rings. The EDR settings are defined in S-register S51.

#### S51 Bit-mapped register: (default: 0)

| Bits  | Bin. | Dec. | Description                                |
|-------|------|------|--------------------------------------------|
| (7,6) | 00   | 0    | Disable data CNG tone detection (default). |
|       | 01   | 64   | Report RING for data CNG tone.             |
|       | 10   | 128  | Report RING 1 for data CNG tone.           |
|       | 11   | 192  | Report RING 3 for data CNG tone.           |
| (5,4) | 00   | 0    | Disable Fax-CNG tone detection (default).  |
|       | 01   | 16   | Report RING for fax CNG tone.              |
|       | 10   | 32   | Report RING 1 for fax CNG tone.            |
|       | 11   | 48   | Report RING 2 for fax CNG tone.            |
| (3,2) | 00   | 0    | Disable DTMF tone detection (default).     |
|       | 01   | 4    | Report RING for a DTMF tone.               |
|       | 10   | 8    | Report RING <dtmf> for a DTMF tone.</dtmf> |
|       | 11   | 12   | Reserved                                   |
| (1,0) | 00   | 0    | Disable EDR (default).                     |
|       | 01   | 1    | Report RING twice.                         |
|       | 10   | 2    | Report RING four times.                    |
|       | 11   | 3    | Report RING six times.                     |

EDR detection (either CNG or DTMF tones) will be disabled once detection occurs. However, a customer's program might not answer because the setting of the software may require multiple rings to answer. S51 bits 0-1 control the number of rings that the modem will report once the CNG or DTMF tone is detected.

The timing relationship between the Caller ID (if enabled), EDR, and ring detection is as follows:

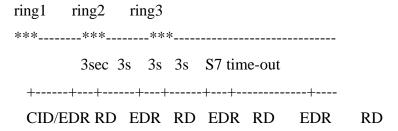

**CID**=Caller ID task **RD**=Ring Detection task **EDR**=EDR task

₽Note:

DURING THE EDR PERIOD, ANY AT COMMAND WILL DISABLE THE EDR FUNCTION.

# **EDR Application Example**

If we use ZFAX as our fax receiving application and we don't want it to answer the call unless it is a fax call, the way to set it up would be:

- 1. Set ZFAX to answer on 2 rings.
- 2. Set **S51.0=1** to enable EDR and report RING twice. The modem will not report a normal RING and ZFAX will not answer a call unless EDR RING is reported.

- 3. Set **S51.4=1** to enable fax CNG tone detection. It is reported as RING.
- 4. Set **S51.2=1** to enable DTMF tone detection. It is reported as RING. If the remote fax machine does not generate the CNG tone, ask a fax caller through your answering machine message to press "\*" (or any other DTMF key) if he or she wants to send a fax.

Save the settings in a profile and reset the modem with AT&WZ.

# 6 Fax Operation

The U-336E can be used as a fax machine. In the sections below, we will describe how the modem works as a fax machine, the ITU-T T.30 fax protocol, the Class 1,2, and 2.0 fax commands and ZyXEL extended fax AT commands. Also covered are the status report result codes, the flow control protocol associated with ZyXEL fax AT commands, and some specific fax applications. The instructions for using the included modem/fax/voice utility program are included on the software disk. Some distributors and dealers may have included other software with your modem. For help with such software, refer to the software instructions.

## **Fax Basics**

Fax is the abbreviation for facsimile. There are four major parts in a fax machine: the scanner, encoding and decoding device, modem, and printer. Before a page can be sent, it is first scanned. The bit-mapped data is encoded with data compression and is then transmitted across the phone line by an internal modem module. The remote facsimile receives the data with its internal modem, decodes it back to bit-mapped image data, and prints it on paper.

**Fax Branding**: The Telephone Consumer Protection Act of 1991 makes it unlawful for any person to use a computer or other electronic device to send any message via a telephone or fax machine unless such message clearly contains in a margin at the top or bottom of each transmitted page or on the first page of the transmission, the date and time it is sent and an identification of the business or other entity, or individual sending the message and the telephone number of the sending machine or such business, or

entity, or individual. In order to program this information into the fax function of your modem, please refer to the documentation of the fax software you will be using.

## **Modem as Fax Machine**

Modems can also be designed to include a fax transmitting and receiving function similar to a fax card. Since the modem's interface with the computer is the standard serial RS-232 interface, this interface is used for both modem and fax operations. Fax image coding and decoding must be done in the computer. Modem/Fax, also called fax/modem, can be either an external stand-alone unit or a plug-in card. External stand-alone units can be connected to any computer with a standard RS-232 serial port.

Your modem supports Group 3 send and receive facsimile functions. For normal fax operation, you must connect the modem to a computer, usually a PC. The computer serves as the input/output device for the fax function. The RS-232 serial connection or the ZyXEL serial port interface connects you modem to the computer. Your modem uses the same interface for both data and fax applications. In fax operations, the modem performs protocol handshaking and image data transfer. The computer handles image data creation, capturing, conversion, compression, decompression, retrieval, and storage.

#### **ITU-T T.30 Fax Protocol**

The ITU-T T.30 fax protocol is known as the G3 fax handshake signals and procedures. The modem takes full control of this protocol - initiating and terminating fax calls, managing the communication session, and transporting the image data. Therefore, the modem relieves the computer fax software of the T.30 protocol handling.

You modem allows for fax speeds up to 14400 bps when transmitting to a fax machine which complies with the V.17 fax standard. Speeds will fall back to 12000, 9600, or 7200 bps in poor line conditions. When connecting to a G3 fax device, your modem allows for fax speeds up to 9600 bps and will automatically fall back to 7200, 4800, and 2400 bps if the line quality is poor.

### **Fax Command sets**

The U-336E supports four command sets for fax operation:

- Class 1 command set
- TIA PN-2388 Class 2 command set.
- TIA 592 Class 2.0 command set
- ZyXEL Extended Fax AT command set

# **Defining the Fax Command Sets**

The EIA Class 1 and Class 2 fax commands are a set of AT fax commands defined by EIA/TIA (Telecommunications Industry Association) for controlling fax/modems from a computer through the serial RS-232 interface. All fax/modems and fax software supporting this standard will be compatible with each other.

Class 1 commands control on-line modem negotiation while Class 2 commands allow the modem to do many negotiations simultaneously. The Class 1 protocol uses the modem to transmit fax data only. The complete organizational overhead for this protocol is handled by the connected computer. The Class 1 command set is also called the TIA-578 standard.

Several revisions of the class 2 standard exist. Implementations conforming to different revisions may not work together. A

formally approved version is the Class 2.0 command set, also called the TIA-592 standard.

## **Class 1 Command Set**

| Command   | Value | Description             |
|-----------|-------|-------------------------|
| +FCLASS=n |       | Service class selection |
|           | n=0   | Set to Data mode        |
|           | n=1   | Set to Class 1 mode     |
|           | n=2   | Set to Class 2 mode     |
|           | n=2.0 | Set to Class 2.0 mode   |
|           | n=6   | Set to ZFAX mode        |
|           | n=8   | Set to Voice mode       |

₽Note:

IF S57.4=0 (DEFAULT), THE RESPONSE TO THE +FCLASS=? COMMAND WILL NOT REPORT CLASS 1 CAPABILITY. THIS IS DUE TO THE FACT THAT SOME FAX SOFTWARE PACKAGES MAY GET CONFUSED BY THIS RESPONSE.

| Command           | Value | Description                             |
|-------------------|-------|-----------------------------------------|
| +FTS=n            | 0-255 | Stop transmission and pause, in 10 ms   |
|                   |       | units.                                  |
| +FRS=n            | 0-255 | Wait for silence, in 10 ms units.       |
| +FTM= <mod></mod> |       | Transmit data with <mod> carrier.</mod> |
| +FRM= <mod></mod> |       | Receive data with <mod> carrier.</mod>  |
| +FTH= <mod></mod> |       | Transmit HDLC data with <mod></mod>     |
|                   |       | carrier.                                |
| +FRH= <mod></mod> |       | Receive HDLC data with <mod></mod>      |
|                   |       | carrier.                                |

The <MOD> parameter for the preceding commands take the following values:

| Value  | Modulation    | Speed     | Requirements                 |
|--------|---------------|-----------|------------------------------|
| 3      | V.21 ch. 2    | 300       | required for FTH & FRH       |
| +FTH c | ınd +FRH supp | ort value | 3 (V.21 ch. 2/300 bps) only. |
| 24     | V.27ter       | 2400      | required for FTM & FRM       |

| Value | Modulation | Speed | Requirements           |
|-------|------------|-------|------------------------|
| 48    | V.27ter    | 4800  | required for FTM & FRM |
| 72    | V.29       | 7200  | required for FTM & FRM |
| 73    | V.17       | 7200  | required for FTM & FRM |
| 74    | V.17 w/st  | 7200  | required for FTM & FRM |
| 96    | V.29       | 9600  | required for FTM & FRM |
| 97    | V.17       | 9600  | required for FTM & FRM |
| 98    | V.17 w/st  | 9600  | required for FTM & FRM |
| 121   | V.17       | 12000 | required for FTM & FRM |
| 122   | V.17 w/st  | 12000 | required for FTM & FRM |
| 145   | V.17       | 14400 | required for FTM & FRM |
| 146   | V.17 w/st  | 14400 | required for FTM & FRM |

<sup>\*</sup> w/st means with V.17 short training

## **Class 2 Command Set**

The following Class 2 commands are supported and implemented per TIA PN2388 (8/20/90):

| <b>Command Syntax</b>          | Description                |
|--------------------------------|----------------------------|
| + <command/> = <value></value> | Execute a command or set a |
|                                | parameter.                 |
| + <command/> =?                | Read permissible settings. |
| + <command/> ?                 | Read current setting.      |

## Supported Commands (per TIA PN2388 8/20/90)

| Command         | Value | Description                          |
|-----------------|-------|--------------------------------------|
| +FAA=n          |       | Auto-answer mode parameter:          |
|                 | n=0   | Answer as set by +FCLASS.            |
|                 | n=1   | DCE answers and auto-determines      |
|                 |       | type.                                |
| +FBADLIN=       | 0-255 | Bad line threshold (number of        |
| <value></value> |       | consecutive bad lines for a bad page |
|                 |       | parameter):                          |

| Command         | Value | Description                                   |
|-----------------|-------|-----------------------------------------------|
|                 |       | Determine if Copy Quality OK on the           |
|                 |       | T.30 flow chart . <value>=0 to 255; a</value> |
|                 |       | value of 0 implies that error checking        |
|                 |       | is disabled.                                  |
| +FBOR=n         |       | Phase C data bit order:                       |
|                 | n=0   | Select direct bit order.                      |
|                 | n=1   | Select reversed bit order in receiving        |
|                 |       | mode for phase C data.                        |
| +FBUF?          |       | Buffer size; read only parameter:             |
|                 |       | Allow DTE to determine the                    |
|                 |       | characteristics of the DCE's buffer           |
|                 |       | size.                                         |
| +FCIG="string"  |       | Local fax station ID string, for polling      |
|                 |       | Rx.                                           |
| +FCLASS=n       |       | Service class selection: Refer to             |
|                 |       | +FCLASS Class 1 command in                    |
|                 |       | previous section.                             |
| +FCON           |       | DCE responds fax connection.                  |
| +FCQ=n          |       | Copy quality check capability                 |
|                 |       | parameter                                     |
|                 | n=0   | No copy quality check capability.             |
|                 | n=1   | Only check 1D phase C data.                   |
|                 | n=2   | Check both 1D and 2D phase C data.            |
| +FCR=n          |       | "Capability to receive" parameter             |
|                 | n=0   | DCE will not receive message data or          |
|                 |       | poll a remote device.                         |
|                 | n=1   | DCE receives message data or polls a          |
|                 |       | remote device.                                |
| +FDCC=vr,br,wd  |       | DCE capabilities parameters.                  |
| ,ln,df,ec,bf,st |       |                                               |
|                 | vr=0  | Vertical resolution: Normal; 98 lpi.          |
|                 | vr=1  | Vertical resolution: Fine; 196 lpi.           |
|                 | br=0  | Bit rate: 2400 bit/s; V.27ter.                |

| Command          | Value | Description                            |
|------------------|-------|----------------------------------------|
|                  | br=1  | Bit rate: 4800 bit/s; V.27ter.         |
|                  | br=2  | Bit rate: 7200 bit/s; V.29 or V.17.    |
|                  | br=3  | Bit rate: 9600 bit/s; V.29 or V.17.    |
|                  | br=4  | Bit rate: 12000 bit/s; V.17.           |
|                  | br=5  | Bit rate: 14400 bit/s; V.17.           |
|                  | wd=0  | Page width: 1728 pixels in 215mm.      |
|                  | wd=1  | Page width: 2048 pixels in 255mm.      |
|                  | wd=2  | Page width: 2432 pixels in 303mm.      |
|                  | ln=0  | Page length: A4; 297mm.                |
|                  | ln=1  | Page length: B4; 364mm.                |
|                  | ln=2  | Page length: unlimited length.         |
|                  | df=0  | Data compression format: 1-D;          |
|                  |       | modified Huffman.                      |
|                  | df=1  | Data compression format: 2-D;          |
|                  |       | modified Read.                         |
|                  | ec=0  | Error correction disabled.             |
|                  | ec=1  | Enable error correction mode.          |
|                  | bf=0  | Disable binary file transfer.          |
|                  | st=0  | Minimum scan time/line: 0 ms.          |
|                  | st=1  | Minimum scan time/line: 5 ms.          |
|                  | st=2  | Minimum scan time/line:10 ms           |
|                  |       | (normal); 5 ms (fine).                 |
|                  | st=3  | Minimum scan time/line:10 ms.          |
|                  | st=4  | Minimum scan time/line:20 ms           |
|                  |       | (normal); 10ms (fine).                 |
|                  | st=5  | Minimum scan time/line:20 ms.          |
|                  | st=6  | Minimum scan time/line:40 ms           |
|                  |       | (normal); 20ms (fine).                 |
|                  | st=7  | Minimum scan time/line:40 ms.          |
| +FDCS=vr,br,wd,  |       | Current session parameter; refer to    |
| ln,df,ec,bf,st   |       | +FDCC command.                         |
| +FDIS=vr,br,wd,l |       | Current session negotiation parameter; |
| n,df,ec,bf,st    |       | refer to +FDCC command.                |

| Command        | Value | Description                           |
|----------------|-------|---------------------------------------|
| +FDR           |       | Receive phase C data command;         |
|                |       | initiates document reception.         |
| +FDT=df,vr,wd, |       | Transmit phase C data command:        |
| ln             |       | release the DCE to proceed with       |
|                |       | negotiation.                          |
| +FET=n         |       | End of page or document command:      |
|                | n=0   | More pages; same document.            |
|                | n=1   | End of document; another document     |
|                |       | follows.                              |
|                | n=2   | No more pages or documents.           |
|                | n=4   | Procedure interrupt; another page     |
|                |       | follows.                              |
|                | n=5   | Procedure interrupt; end of document, |
|                |       | another document follows.             |
|                | n=6   | Procedure interrupt; end of document. |
| +FK            |       | Regular fax abort command.            |
| +FLID="string" |       | Local ID string parameter.            |
| +FLO=n         |       | Flow control options:                 |
|                | n=0   | No flow control.                      |
|                | n=1   | Set XON/XOFF software flow            |
|                |       | control.                              |
|                | n=2   | Set CTS/RTS hardware flow control.    |
| +FLPL=n        |       | Document for polling command:         |
|                | n=0   | The DTE has no document available     |
|                |       | for polling.                          |
|                | n=1   | Indicate a document available for     |
|                |       | polling.                              |
| +FMDL?         |       | Request DCE model .                   |
| +FMFR?         |       | Request DCE manufacturer .            |
| +FMINSP=n      |       | Minimum phase C speed parameter:      |
|                | n=0   | 2400 bps.                             |
|                | n=1   | 4800 bps.                             |
|                | n=2   | 7200 bps.                             |

| Command         | Value | Description                              |
|-----------------|-------|------------------------------------------|
|                 | n=3   | 9600 bps.                                |
|                 | n=4   | 12000 bps.                               |
|                 | n=5   | 14400 bps.                               |
| +FPHCTO=        | 0-255 | DTE Phase C response time-out:           |
| <value></value> |       | Determine how long the DCE will wait     |
|                 |       | for a command after reaching the end     |
|                 |       | of data when transmitting in Phase C.    |
|                 |       | <value>=0 to 255; 100 ms units.</value>  |
| +FPTS=n         |       | Page transfer status                     |
|                 | n=1   | Received page good.                      |
|                 | n=2   | Page bad; retrain requested.             |
|                 | n=3   | Page good; retrain requested.            |
|                 | n=4   | Page bad; procedure interrupt            |
|                 |       | requested.                               |
|                 | n=5   | Page good; procedure interrupt           |
|                 |       | requested.                               |
| +FREL=n         |       | Phase C received EOL alignment:          |
|                 | n=0   | The EOL patterns are bit aligned as      |
|                 |       | received.                                |
|                 | n=1   | The last received bits of EOL patterns   |
|                 |       | are byte aligned by the DCE, with        |
|                 |       | necessary zero fill bits inserted. Refer |
|                 |       | to TIA PN-2388 for details.              |
| +FREV?          |       | Request the DCE revision                 |
|                 |       | identification.                          |
| +FSPL=n         |       | "Enable polling" command:                |
|                 | n=0   | Disable polling.                         |
|                 | n=1   | Enable polling.                          |

All other +F commands are not supported, but the modem will respond OK. In many cases this means "don't care." See PN 2388 for command details.

## **Class 2 Command Responses**

| Response           | Value | Function and Description                 |
|--------------------|-------|------------------------------------------|
| +FCFR              |       | Confirmation .                           |
| +FCIG:"string"     |       | Report remote ID response CIG.           |
| +FCON              |       | Facsimile connection response.           |
| +FCSI:"string"     |       | Report remote ID response CSI.           |
| +FDCS:vr,br,wd,l   |       | Report session parameters response;      |
| n,df,ec,bf,st      |       | refer to +FDCC= command.                 |
| +FDIS:vr,br,wd,l   |       | Report session negotiation parameters    |
| n,df,ec,bf,st      |       | response; refer to +FDCC=                |
|                    |       | command.                                 |
| +FDTC:vr,br,wd,    |       | Report remote capabilities response;     |
| ln,df,ec,bf,st     |       | refer to +FDCC= command.                 |
| +FET:n             |       | Post page message response; refer to     |
|                    |       | the +FET=n command.                      |
| +FHNG:n            |       | Call termination status response.        |
|                    | n=00  | Normal and proper end of connection.     |
|                    | n=10  | Transmit error on phase A hang up        |
|                    |       | code.                                    |
|                    | n=20  | Transmit error on phase B hang up code.  |
|                    | n=40  | Transmit error on phase C hang up code.  |
|                    | n=50  | Transmit error on phase D hang up        |
|                    |       | code.                                    |
|                    | n=70  | Receive error on phase B hang up         |
|                    | 0.0   | code.                                    |
|                    | n=90  | Receive error on phase C hang up code.   |
|                    | n=100 | Receive error on phase D hang up         |
|                    |       | code.                                    |
| +FNSC:"HEX string" |       | Report the non-standard facilities       |
|                    |       | command frame.                           |
| +FNSF:"HEX string" |       | Report the non-standard facilities frame |

| Response Value     | <b>Function and Description</b>        |
|--------------------|----------------------------------------|
|                    | response.                              |
| +FNSS:"HEX string" | Report the non-standard setup frame    |
|                    | response.                              |
| +FPOLL             | Remote polling indication.             |
| +FPTS:n            | Receive page transfer status response; |
|                    | refer to +FPTS=n command.              |
| +FTSI:"string"     | Report remote ID response TSI.         |
| +FVOICE            | Transition to Voice response.          |

#### Class 2 Flow Control

Flow control is necessary to match the DTE-DCE data rate to the line signaling rate while transmitting or receiving Group 3 (T.4) data. In Class 2 fax mode, both hardware (RTS/CTS) and software (XON/XOFF) flow control are enabled.

## **Class 2.0 Command Set**

| <b>Command Syntax</b>          | Description                |
|--------------------------------|----------------------------|
| + <command/> = <value></value> | Execute a command or set a |
|                                | parameter.                 |
| + <command/> =?                | Read permissible settings. |
| + <command/> ?                 | Read the current setting.  |

#### **Supported Commands**

| Command        | Value | Description                            |
|----------------|-------|----------------------------------------|
| +FAA=n         |       | Auto-answer mode parameter:            |
|                | n=0   | DCE answers as set by +FCLASS.         |
|                | n=1   | DCE answers and auto-determines call   |
|                |       | type.                                  |
| +FBO=n         |       | Phase C data bit order:                |
|                | n=0   | Select direct bit order.               |
|                | n=1   | Select reversed bit order in receiving |
|                |       | mode for phase C data.                 |
| +FBS?          |       | Buffer size parameter; read only.      |
| +FCC=vr,br,wd, | ·     | DCE capability parameter. Refer to     |

| Command         | Value | Description                             |
|-----------------|-------|-----------------------------------------|
| ln,df,ec,bf,st  |       | +FDCC command in Class 2 for            |
|                 |       | parameter settings.                     |
| +FCLASS=n       |       | Service class selection. Refer to       |
|                 |       | +FCLASS Class 1 command in previous     |
|                 |       | section.                                |
| +FCO            |       | DCE response fax connection made.       |
| +FCQ=< rq>, < t |       | Copy quality check capability parameter |
| q>              |       |                                         |
|                 | rq=0  | DCE Receive Copy Quality Checking       |
|                 |       | disabled.                               |
|                 | rq=1  | DCE Receive Copy Quality Checking       |
|                 |       | enabled.                                |
|                 | rq=2  | DCE Receive Copy Quality Correction     |
|                 |       | enabled.                                |
|                 | tq=0  | DCE Transmit Copy Quality Checking      |
|                 |       | disabled.                               |
|                 | tq=1  | DCE Transmit Copy Quality Checking      |
|                 |       | enabled.                                |
|                 | tq=2  | DCE Transmit Copy Quality Correction    |
|                 |       | enabled.                                |
| +FCR=n          |       | "Capability to receive" parameter       |
|                 | n=0   | DCE will not receive message or poll a  |
|                 |       | remote device.                          |
|                 | n=1   | DCE receives message data or polls a    |
|                 |       | remote device                           |
| +FCT=n          | 0-255 | DTE phase C time-out parameter. n=0-    |
|                 |       | 255, 1s units.                          |
| +FDR            |       | Receive phase C data command initiates  |
|                 |       | document reception                      |
| +FDT            |       | Transmit phase C data command:          |
|                 |       | releases the DCE to proceed with        |
|                 |       | negotiation                             |
| +FEA=n          |       | Phase C received EOL alignment          |

| Command         | Value  | Description                                |
|-----------------|--------|--------------------------------------------|
| Command         | v aruc | parameter                                  |
|                 | n=0    | Determine that T.4 EOL patterns are bit    |
|                 | 11–0   | aligned (as received).                     |
|                 | n=1    | Determine that the last received bits of   |
|                 | 11—1   |                                            |
|                 |        | T.4 EOL patterns are byte aligned by       |
|                 |        | the DCE, with necessary zero fill bits     |
| . DID           |        | inserted.                                  |
| +FIE=n          | 0      | Procedure interrupt parameter              |
|                 | n=0    | Procedure interrupt requests from the      |
|                 |        | remote station are ignored, and not        |
|                 | 1      | reported to the DTE.                       |
|                 | n=1    | Procedure interrupt requests from the      |
|                 |        | remote station are accepted, negotiated    |
| EID             |        | and reported using the +FVO response.      |
| +FIP            |        | Initialize facsimile parameters to factory |
|                 |        | default.                                   |
| +FIS=vr,br,wd,l |        | Current session parameter. refer to        |
| n,df,ec,bf,st   |        | +FDCC Class 2 command in previous          |
|                 |        | section parameter settings.                |
| +FKS            |        | Session termination command.               |
| +FLI="string"   |        | Local ID string parameter.                 |
| +FLO=n          |        | Flow control options:                      |
|                 | n=0    | No flow control.                           |
|                 | n=1    | Set XON/XOFF software flow control.        |
|                 | n=2    | Set CTS/RTS hardware flow control.         |
| +FLP=n          |        | Document for polling command:              |
|                 | n=0    | The DTE has no document for polling.       |
|                 | n=1    | Indicated document available for           |
|                 |        | polling.                                   |
| +FMI?           |        | Request DCE manufacturer                   |
|                 |        | identification.                            |
| +FMM?           |        | Request DCE model identification.          |

| Command          | Value | Description                             |
|------------------|-------|-----------------------------------------|
| +FMR?            |       | Request DCE revision identification.    |
| +FMS=n           |       | Minimum phase C speed parameter.        |
|                  |       | refer to +FMINSP Class 2 command in     |
|                  |       | previos section for parameter settings. |
| +FNR=rpr,tpr,    |       | Negotiation message reporting control   |
| idr, nsr         |       | parameters:                             |
|                  | rpr=0 | Receiver parameters are not reported.   |
|                  |       | +FIS: and +FTC: response reports are    |
|                  |       | suppressed.                             |
|                  | rpr=1 | Receiver parameters are reported. +FIS: |
|                  |       | and +FTC: response reports are          |
|                  |       | generated.                              |
|                  | tpr=0 | Transmitter Parameters are not          |
|                  |       | reported. +FCS: response reports are    |
|                  |       | suppressed. (+FCS parameter is still    |
|                  |       | loaded)                                 |
|                  | tpr=1 | Transmitter Parameters are reported.    |
|                  |       | +FCS: response reports are generated.   |
|                  | idr=0 | ID Strings are not reported. +FTI:      |
|                  |       | +FCI: and +FPI: response reports are    |
|                  |       | suppressed.                             |
|                  | idr=1 | ID Strings are reported. +FNF:, +FNS:   |
|                  |       | and +FNC: response reports are          |
|                  | 0     | generated.                              |
|                  | nsr=0 | Non-standard frames are not reported.   |
|                  |       | +FTI: +FCI: and +FPI: response reports  |
|                  | 1     | are suppressed.                         |
|                  | nsr=1 | Non-standard frames are reported.       |
|                  |       | +FTI:, +FCI: and +FPI: response         |
| ENIC " · · · · · |       | reports are generated.                  |
| +FNS="string"    |       | Non-standard byte string parameter.     |
|                  |       | "string": string of hexadecimal coded   |
|                  |       | octets.                                 |

| Command        | Value        | Description                                                                     |
|----------------|--------------|---------------------------------------------------------------------------------|
| +FPI="string"  |              | Local fax station ID string, for polling                                        |
|                |              | Rx.                                                                             |
| +FPR=n         |              | Serial port rate control parameter:                                             |
|                | n=0          | Automatic DTE rate detection by the                                             |
|                |              | DCE.                                                                            |
|                | n>0          | Serial rate is fixed at the value                                               |
|                |              | multiplied by 2400 bps. For example,                                            |
|                |              | when n=8, the DTE rate is equal to                                              |
|                |              | 19200 bps (8x2400).                                                             |
| +FPS=n         |              | Page transfer status: refer to the +FPTS                                        |
|                |              | Class 2 command in previous sections                                            |
|                |              | for settings.                                                                   |
| +FRQ=pgl,cbl   |              | Receiving quality threshold parameters:                                         |
|                | pgl=         | Specify the percentage of good lines                                            |
|                | 0-64         | (e.g. with negotiated number of pixels)                                         |
|                | (HEX         | required for a page considered                                                  |
|                | value)       | acceptable. The percentage of good                                              |
|                |              | lines would be computed by the                                                  |
|                |              | equation:                                                                       |
|                |              | 100  x ( <lc> - <bl>) / <lc></lc></bl></lc>                                     |
|                |              | lc: total line count as reported in the                                         |
|                |              | +FPS: response.                                                                 |
|                |              | bl: bad line count as reported in the                                           |
|                |              | +FPS: response.                                                                 |
|                |              | If the resulting value is less than the                                         |
|                |              | value in <pgl>, the page is</pgl>                                               |
|                | cbl=         | unacceptable.                                                                   |
|                | 0-FF         | Specify the maximum tolerable number of consecutive bad lines. If this value is |
|                | O-FF<br>(HEX | exceeded for a given page, the DCE                                              |
|                | value)       | shall consider the page unacceptable.                                           |
| +FSP= <i>n</i> | value)       | Enable polling command:                                                         |
| T1:01 -n       | n=0          | Disable polling.                                                                |
| 1              | 11-0         | Disault poining.                                                                |

| Command | Value | Description     |
|---------|-------|-----------------|
|         | n=1   | Enable polling. |

Class 2.0 Command Responses

| Response          | Value | Function and Description              |
|-------------------|-------|---------------------------------------|
| +FCI:"CSI ID      |       | Report remote ID response, Called     |
| string"           |       | Station ID                            |
| +FCO              |       | Fax connection established response.  |
| +FCS:vr,br,wd,ln  |       | negotiated session parameters (DCS    |
| ,df,ec,bf,st      |       | frame information) response. Refer to |
|                   |       | +FIS= comnd.                          |
| +FET: <ppm></ppm> |       | Post page message response:           |
|                   | ppm=0 | Another page next, same document.     |
|                   | ppm=1 | Another document next.                |
|                   | ppm=2 | No more pages of documents.           |
|                   | ppm=3 | Another page next, same document,     |
|                   |       | procedure interrupt requested.        |
|                   | ppm=4 | Another document next, procedure      |
|                   |       | interrupt requested.                  |
|                   | ppm=5 | No more documents or pages,           |
|                   |       | procedure interrupt requested.        |
| +FHS: <hsc></hsc> |       | Call termination status:              |
|                   | hsc=  | Call placement and termination. Refer |
|                   | 0-0F  | to TIA-592 for details.               |
|                   | hsc=  | Transmit phase A and miscellaneous    |
|                   | 10-1F | errors. Refer to TIA-592 for details. |
|                   | hsc=  | Transmit phase B hang up codes.       |
|                   | 20-3F | Refer to TIA-592 for details.         |
|                   | hsc=  | Transmit phase C hang up codes.       |
|                   | 40-4F | Refer to TIA-592 for details.         |
|                   | hsc=  | Transmit phase D hang up codes.       |
|                   | 50-6F | Refer to TIA-592 for details.         |
|                   | hsc=  | Receive phase B hang up codes.        |
|                   | 70-8F | Refer to TIA-592 for details.         |
|                   | hsc=  | Receive phase C hang up codes.        |

| Response          | Value | Function and Description                                  |  |
|-------------------|-------|-----------------------------------------------------------|--|
| response          | 90-9F | Refer to TIA-592 for details.                             |  |
|                   | hsc=  | Receive phase D hang up codes.                            |  |
|                   | A0-BF | Refer to TIA-592 for details.                             |  |
| +FIS:vr,br,wd,ln, |       | Remote fax station capabilities (DIS                      |  |
| df,ec,bf,st       |       | frame information) response refer to                      |  |
|                   |       | +FIS= command for a description                           |  |
|                   |       | of sub-parameters.                                        |  |
| +FNC:             |       | Report NSC (non-standard                                  |  |
| "NSC FIF string"  |       | Commands) frame                                           |  |
| +FNF:             |       | Report NSF (non-standard Facilities)                      |  |
| "NSF FIF string"  |       | frame.                                                    |  |
| +FNS:             |       | Report NSS (non-standard Setup)                           |  |
| "NSS FIF string"  |       | frame.                                                    |  |
| +FPI:             |       | Report remote ID response-Polling                         |  |
| "CIG ID string"   |       | Station ID (CIG).                                         |  |
| +FPO              |       | Remote polling indication.                                |  |
| +FPS:ppr,lc,blc,c |       | .30 phase C page reception response:                      |  |
| blc,lbc           |       |                                                           |  |
|                   | ppr=1 | Received page good.                                       |  |
|                   | ppr=2 | Page bad; retrain requested.                              |  |
|                   | ppr=3 | Page good; retrain requested.                             |  |
|                   | ppr=4 | Page good; remote request for                             |  |
|                   |       | procedure interrupt accepted.                             |  |
|                   | ppr=5 | Page bad; retrain requested; remote                       |  |
|                   |       | request for procedure interrupt                           |  |
|                   |       | accepted.                                                 |  |
|                   |       | The receiving DCE may count <lc>,</lc>                    |  |
|                   |       | <br><blc>, <cblc> and <lbc> due to DCE</lbc></cblc></blc> |  |
|                   |       | buffer overflow and report them:                          |  |
|                   |       | lc: line count                                            |  |
|                   |       | blc: bad line count                                       |  |
|                   |       | cblc: maximum consecutive bad line                        |  |
|                   |       | count                                                     |  |

| Response         | Value | <b>Function and Description</b>      |  |
|------------------|-------|--------------------------------------|--|
|                  |       | lbc: lost byte count                 |  |
| +FTC:vr,br,wd,ln |       | Remote fax station capabilities (DCT |  |
| ,df,ec,bf,st     |       | frame information) response refer to |  |
|                  |       | +FIS= command for the description    |  |
|                  |       | of sub-parameters.                   |  |
| +FTI:            |       | Remote ID response-Transmit          |  |
| "TSI ID string"  |       | Station ID (TSI).                    |  |
| +FVO             |       | Report transition to voice.          |  |

#### **Extended Fax AT Command Set**

Extended Fax AT Commands are unique to ZyXEL modems. The computer controls the modem through a set of extended fax AT commands and the modem responds with a set of status report result codes. During data state, compressed fax image data is flowing between the modem and computer. The default serial connection speed is 38400 bps, and it is higher than the fax link rate. CTS/RTS hardware flow control is used to regulate the data flow.

Your modem accepts the extended fax AT commands to set the modem mode and fax parameters. Besides the extended fax AT commands, the modem accepts all the other AT commands described in this chapter. For instance, you can use ATD to make a fax call, or ATA to answer an incoming fax call. When using the extended Fax AT commands, you need to send the command AT+FCLASS=6 first. Following are the fax related AT commands:

#### Mode Setting

| Command | Function                                           |
|---------|----------------------------------------------------|
| #F      | Set the modem into V17G3 FAX mode same             |
|         | function as the extended AT command AT&N32.        |
| #B0     | Set fax receiving mode. The connection parameters  |
|         | and received fax data are sent to DTE continuously |
|         | following the connect message. (Default)           |

| 0 1     | D 4                                                                     |  |  |
|---------|-------------------------------------------------------------------------|--|--|
| Command | Function                                                                |  |  |
| #B1     | Set fax receiving mode. The messages are separated                      |  |  |
|         | from the received fax data. The modem sends                             |  |  |
|         | CONNECT FAX and ZyXEL first, then it waits for                          |  |  |
|         | the DC2 character (hex18) to send the fax data.                         |  |  |
|         | When the modem receives a DC2 from the DTE, it                          |  |  |
|         | starts to send the fax connection                                       |  |  |
|         | parameters/SnnnnVnTnRnLnCnP <string><cr><lf< th=""></lf<></cr></string> |  |  |
|         | > then the received fax data. In this mode, the                         |  |  |
|         | modem will wait for DC2 at the beginning of every                       |  |  |
|         | page. The DTE software should detect the page                           |  |  |
|         | separator RTC and then sends the DC2 to receive                         |  |  |
|         | the next page of fax data. This mode is used with a                     |  |  |
|         | BBS receiving faxes.                                                    |  |  |
| #B2     | This mode is for the polling feature of the modem.                      |  |  |
|         | In this mode, the modem will send a polling signal                      |  |  |
|         | to the remote fax device to ask to receive a fax from                   |  |  |
|         | the remote fax device. The received fax data will be                    |  |  |
|         | sent to the DTE continuously following the                              |  |  |
|         | connection message.                                                     |  |  |
| #B3     | Displays the ring cadence.                                              |  |  |

## Parameter Setting

| Command | Function                                           |  |
|---------|----------------------------------------------------|--|
| #V0     | Set to normal vertical resolution.                 |  |
| #V1     | Set to high vertical resolution.                   |  |
| #T0     | Set to one dimensional coding scheme.              |  |
| #T1     | Set to two dimensional coding scheme.              |  |
| #R0     | Set recording width: 1728 picture elements along a |  |
|         | scan line length of 215 mm.                        |  |
| #R1     | Set recording width: 2048 picture elements along a |  |
|         | scan line length of 255 mm.                        |  |
| #R2     | Set recording width: 2432 picture elements along a |  |
|         | scan line length of 303 mm.                        |  |

| Command              | Function                                          |  |  |
|----------------------|---------------------------------------------------|--|--|
| #L0                  | Set maximum recording length: A4 (297 mm).        |  |  |
| #L1                  | Set maximum recording length: B4 ( 364 mm ).      |  |  |
| #L2                  | Set maximum recording length: unlimited.          |  |  |
| #C0                  | Set minimum scan line time capability of the      |  |  |
|                      | receiver: 20 ms at 3.85 line/mm, T(7.7)=T(3.85).  |  |  |
| #C1                  | Set minimum scan line time capability of the      |  |  |
|                      | receiver: 5 ms at 3.85 line/mm, T(7.7)=T(3.85).   |  |  |
| #C2                  | Set minimum scan line time capability of the      |  |  |
|                      | receiver: 10 ms at 3.85 line/mm, T(7.7)=T(3.85).  |  |  |
| #C3                  | Set minimum scan line time capability of the      |  |  |
|                      | receiver: 20 ms at 3.85 line/mm, T(7.7)=1/2       |  |  |
|                      | T(3.85).                                          |  |  |
| #C4                  | Set minimum scan line time capability of the      |  |  |
|                      | receiver: 40 ms at 3.85 line/mm, T(7.7)=T(3.85).  |  |  |
| #C5                  | Set minimum scan line time capability of the      |  |  |
|                      | receiver: 40 ms at 3.85 line/mm, T(7.7)=1/2       |  |  |
|                      | T(3.85).                                          |  |  |
| #C6                  | Set minimum scan line time capability of the      |  |  |
|                      | receiver: 10 ms at 3.85 line/mm, T(7.7)=1/2       |  |  |
|                      | T(3.85).                                          |  |  |
| #C7                  | Set minimum scan line time capability of the      |  |  |
|                      | receiver: 0 ms at 3.85 line/mm, T(7.7)=T(3.85).   |  |  |
| #P <string></string> | Set local phone number to the phone number        |  |  |
|                      | following the character 'P' can store up to 25    |  |  |
|                      | characters. The modem will exchange this phone    |  |  |
|                      | number with the remote fax machine during initial |  |  |
|                      | handshaking.                                      |  |  |

## Status Report Result Codes

When the U-336E is in fax mode, each ATD or ATA command will make the modem try to establish a fax connection. Your modem will send a status report result code back to the DTE (computer).

| NO DIAL | Tried to dial but no dial tone is detected. |
|---------|---------------------------------------------|
|         |                                             |

| TONE        |                                               |
|-------------|-----------------------------------------------|
| NO CARRIER  | Handshake fails or no carrier is detected or  |
|             | time-out.                                     |
| BUSY        | Other party's phone line is busy.             |
| NO ANSWER   | Quiet answer is not detected before time-out. |
| CONNECT FAX | See below.                                    |

When a fax connection is successfully established, the modem returns this message:

CONNECT FAX/SnnnnVnTnRnLnCnP<string>

This message includes the connection speed and the fax parameters explained in the table below.

| Field               | Description                                     |
|---------------------|-------------------------------------------------|
| Snnnn               | Fax connection speed; nnnn is a 4-digit number  |
|                     | representing the connection speed. nnnn =1440,  |
|                     | 1200, 9600, 7200, etc., 1440 and 1200 stand for |
|                     | 14400 and 12000.                                |
| Vn                  | Vertical resolution; $n = 0$ or 1.              |
| Tn                  | Coding scheme; $n = 0$ or 1.                    |
| Rn                  | Recording width; $n = 0, 1, \text{ or } 2.$     |
| Ln                  | Recording length; $n = 0, 1, \text{ or } 2.$    |
| Cn                  | Scan line time; $n = 0$ to 7.                   |
| P <string></string> | Remote fax number.                              |

After each fax disconnection, the following result code is sent back to the DTE:

DISCONNECTnP<string>

This result code informs DTE of the disconnecting status.

| Field       | Description                          |  |
|-------------|--------------------------------------|--|
| DISCONNECT0 | Disconnect with remote confirmation. |  |

| Field               | Description                             |  |
|---------------------|-----------------------------------------|--|
| DISCONNECT1         | Disconnect without remote confirmation. |  |
| P <string></string> | Remote fax number.                      |  |

The basic AT commands ATV0 and ATQ1 do not affect the above CONNECT and DISCONNECT status report result codes. The modem will always return the same status format as above.

#### Flow Control

In extended fax AT command mode, the U-336E always uses hardware (CTS/RTS) flow control. The flow control signaling used sending a fax is:

- CTS is used by your modem for DTE flow control. When the modem turns CTS off, the buffer inside the modem is full and cannot accept any more data. The computer should send data only when CTS is ON.
- RTS is used by the computer to signal your modem that the fax message is finished. As soon as RTS off is detected, the modem starts the post message handshaking to make sure that the remote facsimile has received the fax message successfully. Then it hangs up the phone and sends a status report to the DTE.

If you want to send a multi-page fax, just add the RTC signal between the fax message of two pages. The modem detects the RTC signal automatically, handshakes the multi-page procedure with the remote facsimile and sends the next page.

The following flow control signaling is used while receiving a fax:

• CTS is not used when receiving fax.

 RTS is used to inform your modem that the computer cannot accept data at this moment. The modem will not pass received data to the DTE if RTS is turned off.

When finished receiving the fax message, your modem will turn off CD then send a status report result code to the DTE.

## Fax Reception from a BBS

The U-336E can automatically detect data and fax calls and allow BBS software to receive faxes on the same phone line. To allow your BBS to receive incoming faxes, make the following set-up changes in your BBS:

- 1. Add the string #B1+FCLASS=6 to the init string. Be sure the +FCLASS=6 command is the last command.
- 2. Change one of the messages in the list to CONNECT FAX.
- 3. Set the external mail string to ZyXEL and give it an error level.
- 4. In your BBS batch file, if the error level matches the external mail, execute

```
rcvfax 2 /p:comport [/w:workpath]
```

This setting will enable the BBS to receive a fax and store it automatically.

The following is a sample setting for the FrontDoor system.

• Add these commands to the init string:

• Change the connection message to:

| 300  | CONNECT      | 4800  | CONNECT 4800 |
|------|--------------|-------|--------------|
| 1200 | CONNECT 1200 | 9600  | CONNECT 7200 |
| 1275 | CONNECT FAX  | 19200 | CONNECT 9600 |

| 2400 | CONNECT 2400 | 38400 | CONNECT 14400 |
|------|--------------|-------|---------------|
|      |              |       |               |

## • Set external mail as:

| String  | Error Level |
|---------|-------------|
| 1 ZyXEL | 100         |
| 2       |             |
| 3       |             |

The following is a sample setting in the BINKLEY.CFG file for a Binkley system.

Init AT&FX7S0=1#B1+FCLASS=6

ExtrnMail ZyXEL errorlevel

# 7 AT Command Set Summaries

## **Basic AT Command Set**

| Command            | <b>Options</b> | Function & Description                 | Ref. |
|--------------------|----------------|----------------------------------------|------|
| A/                 |                | Re-execute the last command once.      |      |
| A>                 |                | Re-execute the last command once       |      |
|                    |                | or repeat the last call up to 9 times. |      |
|                    |                | (See also S8)                          |      |
| <any key=""></any> |                | Terminate current connection           |      |
|                    |                | attempt when enter in handshaking      |      |
|                    |                | state.                                 |      |
| +++                |                | Escape sequence code, entered in       |      |
|                    |                | data state, wait for modem to return   |      |
|                    |                | to command state.                      |      |

| Command | <b>Options</b> | Function & Description              | Ref.  |
|---------|----------------|-------------------------------------|-------|
| A       |                | Go on-line in answer mode. (See     |       |
|         |                | also S39.2, S43.6)                  |       |
| Bn      |                | Handshake option.                   | S28.7 |
|         | B0 *           | Select CCITT V.22 for 1200 bps      |       |
|         | B1             | Select Bell 212A for 1200 bps       |       |
|         |                | communication.                      |       |
| Ds      |                | Dial s (numbers and options) that   |       |
|         |                | follow (see also S38.0, S35.4). The |       |
|         |                | options of s are listed as follows: |       |

| Command  | <b>Options</b> | Function & Description               | Ref.  |
|----------|----------------|--------------------------------------|-------|
|          | 0-9, #, *      | Digits for dialing                   |       |
|          | P              | Pulse dialing                        | S23.1 |
| <u>T</u> |                | Ton dialing                          | S23.1 |
|          |                | Pause for a time specified in S8.    |       |
|          |                | Remaining digits will be dialed as   |       |
|          |                | in-band DTMF.                        |       |
|          | ;              | Return to command state after        |       |
|          |                | dialing                              |       |
|          | !              | Hook flash                           |       |
|          | @              | Wait for a 5 second silence before   |       |
|          |                | proceeding                           |       |
|          | R              | Reverse handshake (go on-line in     | S17.5 |
|          |                | Answer mode)                         |       |
|          | W              | Wait for second dial tone.           |       |
|          |                | Remaining digits will be dialed as   |       |
|          |                | in-band DTMF                         |       |
| DL       |                | Repeat last ATD command              |       |
| DSn      | n=0-49         | Dial number stored in non-volatile   | S44.3 |
|          |                | RAM at location 'n'; use "+" to dial |       |
|          |                | two consecutive numbers for          |       |
|          |                | bundling or MPPP calls               |       |
| En       |                | Command mode local echo of           | S23.0 |
|          |                | keyboard commands                    |       |
|          | E0             | Echo off                             |       |
|          | E1 *           | Echo on                              |       |
| Hn       |                | On/off hook control                  |       |
|          | H0 *           | Hang up (on-hook) the modem or       |       |
|          |                | ISDN, same as 'ATH'                  |       |
|          | H1             | Off hook the modem                   |       |
| In       |                | Display inquired information         |       |
|          | I0             | Display numerical product code,      |       |
|          |                | same as 'ATI'                        |       |

| Command | Options    | Function & Description                     | Ref.    |
|---------|------------|--------------------------------------------|---------|
|         | I1         | Display product information and            |         |
|         |            | ROM checksum                               |         |
|         | I2         | Display modem link status report           |         |
|         | I12        | Display physical layer status              |         |
| Ln      | n=0-7      | Speaker volume control. The higher         | S24.5-7 |
|         | 4 *        | the value, the higher the volume           |         |
| Mn      |            | Speaker control                            | S21.1-2 |
|         | <b>M</b> 0 | Speaker always OFF                         |         |
|         | M1 *       | Speaker ON until call is answered          |         |
|         | M2         | Speaker always ON                          |         |
|         | M3         | Speaker ON after the last digit is         |         |
|         |            | dialed out and OFF when carrier is         |         |
|         |            | detected                                   |         |
| Nn      | n=0-7      | Ring volume control.'N0' will              | S24.1-3 |
|         | 5 *        | disable the audio ring function            |         |
| O       |            | Return to on-line state                    |         |
| O1      |            | Force modem to request a retrain           |         |
| Qn      |            | Result code displayed                      | S23.7   |
|         | Q0 *       | Modem returns result code                  |         |
|         | Q1         | Modem does not return result code          |         |
|         | Q2         | Modem returns result code but              | S40.1   |
|         |            | quiet after answering on a RING            |         |
|         |            | (see also S42.2)                           |         |
| Sr.b=n  |            | Set bit 'b' of S-register 'r' to value     |         |
|         |            | 'n'. 'n' is a binary digit '0' or '1'      |         |
| Sr.b?   |            | Display value of bit 'b' of S-register 'r' |         |
| Sr=n    |            | Set S-register 'r' to value 'n'. 'n' must  |         |
| S1-11   |            | be a decimal number between 0 and          |         |
|         |            | 255                                        |         |
| Sr?     |            | Display value stored in S-register 'r'     |         |
| T       |            | Ton dial                                   | S23.1   |

| Command | <b>Options</b> | Function & Description               | Ref.    |
|---------|----------------|--------------------------------------|---------|
| UPX     |                | Download firmware to the Flash       |         |
|         |                | EPROM by using Xmodem                |         |
|         |                | protocol                             |         |
| Vn      |                | Sets display type for Result Codes   | S23.6   |
|         | V0             | Display result code in numeric       |         |
|         |                | form. (See also S35.7 and the result |         |
|         |                | code table of 'ATXn')                |         |
|         | V1 *           | Display result code in verbose form. |         |
| Xn      | n=0-7          | Result code options, see the         | S23.3-5 |
|         | 5 *            | Options Table                        |         |
| Zn      | n=0-4          | Reset modem and set power-on         | S15.5-7 |
|         |                | profile.                             |         |
|         | Zn             | Reset modem and load user profile    |         |
|         |                | n (0-3).                             |         |
|         | Z4             | Reset modem and load factory         |         |
|         |                | settings.                            |         |
| \$      |                | Basic command summary help           |         |
| &\$     |                | Extended 'AT&' command summary       |         |
|         |                | help                                 |         |
| *\$     |                | Extended 'AT*' command summary       | -       |
|         |                | help                                 |         |

# **Description of ATI2 Output:**

The Link Status Report output appears as follows:

ZYXEL MODEMS LINK STATUS REPORT

| Chars Sent    | 0 Chars Received | . 0 |
|---------------|------------------|-----|
| Octets Sent   | 0 Octets Receive | d 0 |
| Blocks Sent   | 0 Blocks Receive | d 0 |
| Blocks Resent | 0 Max Outstandin | a 0 |

| Max Block Size    | 0             | Retrains Requested | 0 |
|-------------------|---------------|--------------------|---|
| Link Duration     | 0             | Retrains Granted   | 0 |
| FRN Requested     | 0             | FRN Granted        | 0 |
| FCS Errors        | 0             | Round Trip Delay   | 0 |
| Xmitter Underrun  | 0             | Receiver Overrun   | 0 |
| Last Speed/Protoc | 33600         |                    |   |
| Disconnect Reason | Local hang up |                    |   |

| Data Type | Description                                 |  |
|-----------|---------------------------------------------|--|
| Chars     | Data received from or sent to DTE (PC).     |  |
|           | (Formatted as 7,E,1 or 7,O,1 or 8,N,1 etc.) |  |
| Octets    | Data received from or sent to remote modem  |  |
|           | in error control mode. (Compressed if data  |  |
|           | compression was enabled.)                   |  |
| Block     | Framed Octets. (Delimited by the unique bit |  |
|           | pattern "01111110" known as a flag.)        |  |

| Output          | Output Value Description                      |  |
|-----------------|-----------------------------------------------|--|
| Parameter       |                                               |  |
| Chars Sent      | Number of characters DTE has sent to modem    |  |
| Chars Received  | Number of characters modem has sent to        |  |
|                 | DTE                                           |  |
| Octets Sent     | Number of data bytes sent to remote modem     |  |
| Octets Received | Number of data bytes received from remote     |  |
|                 | modem                                         |  |
| Blocks Sent     | Number of data blocks sent to remote modem    |  |
| Blocks          | Number of data blocks received from remote    |  |
| Received        | modem                                         |  |
| Blocks Resent   | Number of blocks resent due to remote         |  |
|                 | modem request. (If there were many blocks     |  |
|                 | resent, you may have experienced line trouble |  |

| Output<br>Parameter | Output Value Description                                                                                                    |                        |  |
|---------------------|----------------------------------------------------------------------------------------------------|------------------------|--|
| Parameter           | an masta calling commatibility.)                                                                                                    |                        |  |
| 3/                  | or protocol incompatibility.)  Maximum blocks received without                                                                                                    |                        |  |
| Max                 |                                                                                                    |                        |  |
| Outstanding         | acknowledgment by i                                                                                                    |                        |  |
| Max Block Size      | Maximum octets con                                                                                                    |                        |  |
| Retrains            |                                                                                                    | local modem requested  |  |
| Requested           | retrain.                                                                                                    |                        |  |
| Link Duration       | Total link duration ting                                                                                                    | me (in minutes).       |  |
| Retrains            | The number of times                                                                                                    | remote modem requested |  |
| Granted             | retrain.                                                                                                    |                        |  |
| T401 Time-outs      | For protocol mainten                                                                                                    | ance, modem probably   |  |
|                     | recovered.                                                                                                    |                        |  |
| T402 Time-outs      | For protocol mainten                                                                                                    | ance, modem probably   |  |
|                     | recovered.                                                                                                    | •                      |  |
| FCS Errors          | Errors in frame (block) checksum. (If there                                                                                                    |                        |  |
|                     | were many FCS Errors, you may have                                                                                                    |                        |  |
|                     | experienced problems on the line.)                                                                                                    |                        |  |
| Round Trip          | Time (Units 1/2400 sec.)                                                                                                    |                        |  |
| Delay               | , , , , , , , , , , , , , , , , , , ,                                                                                                    |                        |  |
| Xmitter             | For modem's processor power measurement.                                                                                                    |                        |  |
| Underrun            | - contract processor processor proce |                        |  |
| Receiver            | For modem's process                                                                                                    | or power measurement.  |  |
| Overrun             | 1                                                                                                    | 1                      |  |
| Disconnect          | Local Hang-up Remote Hang-up                                                                                                    |                        |  |
| Reason              | 8 ar                                                                                                    | 8 1                    |  |
|                     | Carrier Lost                                                                                                    | On-Line (Not           |  |
|                     |                                                                                                    | disconnected)          |  |
|                     | Resent Expiration                                                                                                    | Protocol Error         |  |
|                     | Break Time-out                                                                                                    | DTR Dropped            |  |
|                     | Carrier Lost 1 (No                                                                                                    | Carrier Lost 2 (Remote |  |
|                     | handshaking                                                                                                    | hang-up, busy tone)    |  |
|                     | response)                                                                                                    | Keyboard Abort         |  |
|                     | response)                                                                                                    | Keyboaru Abort         |  |

| Output<br>Parameter | Output Value Description |            |  |
|---------------------|--------------------------|------------|--|
|                     | Security check           | Inactivity |  |
|                     | ATH command              |            |  |
|                     | D/V hang up              |            |  |

# **Extended AT& Command Set**

| Command | <b>Options</b> | Function & Description             | Ref.    |
|---------|----------------|------------------------------------|---------|
| &Bn     |                | Data rate, terminal-to-modem.      | S28.6   |
|         |                | (DTE/DCE)                          |         |
|         | &B0            | DTE rate follows connection rate.  |         |
|         |                | (See also S44.6)                   |         |
|         | &B1 *          | DTE/DCE rate fixed at DTE setting  |         |
|         |                | (See also S18, S20, and S44.6)     |         |
| &Cn     |                | Carrier Detect (CD) options        | S21.4   |
|         | &C0            | CD always ON (See also S42.7)      |         |
|         | &C1 *          | CD tracks presence of carrier (See |         |
|         |                | also S38.3, S42.7)                 |         |
| &Dn     |                | Data Terminal Ready (DTR)          | S21.6-7 |
|         |                | options. (See also S25)            |         |
|         | &D0            | Ignore DTR signal, assume DTR is   |         |
|         |                | always ON.                         |         |
|         | &D1            | 108.1, DTR OFF-ON transition       |         |
|         |                | causes dial of the default number. |         |
|         |                | (See also 'AT*Dn' and S48.4)       |         |
|         | &D2 *          | 108.2, Data Terminal Ready, DTR    |         |
|         |                | OFF causes the modem to hang up.   |         |
|         | &D3            | Same as &D2 but DTR OFF causes     |         |
|         |                | the modem to hang up and reset     |         |
|         |                | from profile 0.                    |         |
| &F      |                | Load factory settings to RAM as    |         |
|         |                | active configuration.              |         |
| &Gn     |                | Guard tone options                 | S28.4-5 |

| Command | Options | Function & Description                  | Ref.    |
|---------|---------|-----------------------------------------|---------|
|         | &G0 *   | No guard tone (within USA,              |         |
|         |         | Canada).                                |         |
|         | &G2     | 1800 Hz guard tone.                     |         |
| &Hn     |         | Data flow control, DTE/DCE.             | S27.3-5 |
|         | &H0     | Flow control disabled.                  |         |
|         | &H3 *   | Hardware (CTS/RTS) flow control         |         |
|         | &H4     | Software (XON/XOFF) flow                |         |
| 0.7     |         | control.                                | 2200    |
| &Jn     |         | Type of Phone line                      | S28.0   |
|         | &J0     | Single phone line, RJ-11                |         |
|         | &J1     | Multiple phone/modem line,<br>RJ12/RJ13 |         |
| &Kn     |         | Modem error control and data            | S27.0-2 |
|         |         | compression.                            |         |
|         | &K0     | No error control.(Same as AT&K)         |         |
|         | &K1     | MNP4 (See also S41.0).                  |         |
|         | &K2     | MNP4+MNP5 (See also S38.5,              |         |
|         |         | S41.0).                                 |         |
|         | &K3     | V.42+MNP4.                              |         |
|         | &K4 *   | V.42+V.42bis, compatible with           |         |
|         |         | &K2 (See also S38.5).                   |         |
| &Ln     | &L0 *   | Dial-up line                            | S14.2-3 |
|         | &L1     | 2W leased line                          |         |
|         | &L2     | 4W leased line                          |         |
| &Mn     |         | Synchronous/asynchronous mode           | S14.6-7 |
|         |         | selection                               |         |
|         | &M0 *   | Asynchronous mode with data             |         |
|         |         | buffering                               |         |
|         | &M1     | Asynchronous command,                   |         |
|         |         | synchronous data                        |         |
|         | &M2     | Direct asynchronous mode, no data       |         |
|         |         | buffering                               |         |

| Command | Options | Function & Description             | Ref. |
|---------|---------|------------------------------------|------|
|         | &M3     | Synchronous mode                   |      |
| &Nn     |         | Modem link mode options            | S19  |
|         |         | (DCE/DCE). (See also S43.7,        |      |
|         |         | S48.1)                             |      |
|         | &N0 *   | Multi-Auto, auto negotiate highest |      |
|         |         | possible link rate: V.34, ZyX      |      |
|         |         | 19200, ZyX16800, V.32bis, V.32,    |      |
|         |         | V.22bis, V.22 and Bell 212A, G3    |      |
|         |         | Fax V.17/V.29/V.27ter and cellular |      |
|         |         | modes. (See also S38.4, S43.0,     |      |
|         |         | S43.1, S43.3 and S48.5)            |      |
|         | &N1     | V.33 14400/12000 (models with 4-   |      |
|         |         | wire leased lines only)            |      |
|         | &N2     | V.33 12000 (models with 4-wire     |      |
|         |         | leased lines only)                 |      |
|         | &N3     | V.32 9600T/9600/7200T/4800         |      |
|         | &N4     | V.32 9600/7200/4800                |      |
|         | &N5     | V.32 4800                          |      |
|         | &N6     | V.29 9600 (models with 4-wire      |      |
|         |         | leased lines only)                 |      |
|         | &N7     | V.29 7200 (models with 4-wire      |      |
|         |         | leased lines only)                 |      |
|         | &N8     | V.29 4800 (models with 4-wire      |      |
|         |         | leased lines only)                 |      |
|         | &N9     | V.27bis 4800 (models with 4-wire   |      |
|         |         | leased lines only)                 |      |
|         | &N10    | V.27bis 2400 (models with 4-wire   |      |
|         |         | leased lines only)                 |      |
|         | &N11    | V.26bis 2400 (models with 4-wire   |      |
|         |         | leased lines only)                 |      |
|         | &N12    | V.23 1200/75 (See also S48b3,      |      |
|         |         | S52b7)                             |      |

| <b>Command Options</b> | Function & Description         | Ref. |
|------------------------|--------------------------------|------|
| &N13                   | V.23 600/75 (See also S52b7)   |      |
| &N14                   | V.22bis 2400/1200              |      |
| &N15                   | V.22 1200                      |      |
| &N16                   | V.21 300                       |      |
| &N17                   | V.32bis                        |      |
|                        | 14400/12000/9600/7200/4800     |      |
| &N18                   | V.32bis 12000/9600/7200/4800   |      |
| &N19                   | V.32bis 7200/4800              |      |
| &N24                   | BELL 212A 1200                 |      |
| &N25                   | BELL 103 300                   |      |
| &N32                   | G3 Fax V.17/V.29/V.27ter       |      |
|                        | 14400/12000/9600/7200/4800/240 |      |
|                        | 0                              |      |
|                        | (See also S42.4).              |      |
| &N34                   | ZyXEL 19200                    |      |
| &N35                   | ZyXEL 16800                    |      |
| &N36                   | ZyXEL 14400                    |      |
| &N37                   | ZyXEL 12000                    |      |
| &N38                   | ZyXEL 9600                     |      |
| &N39                   | ZyXEL 7200                     |      |
| &N42                   | CELL 14400                     |      |
| &N43                   | CELL 12000                     |      |
| &N44                   | CELL 9600                      |      |
| &N45                   | CELL 7200                      |      |
| &N46                   | CELL 4800T                     |      |
| &N60                   | V.34 33600                     |      |
| &N61                   | V.34 31200                     |      |
| &N62                   | V.34 28800                     |      |
| &N63                   | V.34 26400                     |      |
| &N64                   | V.34 24000                     |      |
| &N65                   | V.34 21600                     |      |
| &N66                   | V.34 19200                     |      |

| Command | Options | Function & Description                                        | Ref.  |
|---------|---------|---------------------------------------------------------------|-------|
|         | &N67    | V.34 16800                                                    |       |
|         | &N68    | V.34 14400                                                    |       |
|         | &N69    | V.34 12000                                                    |       |
|         | &N70    | V.34 9600                                                     |       |
|         | &N71    | V.34 7200                                                     |       |
|         | &N72    | V.34 4800                                                     |       |
|         | &N73    | V.34 2400                                                     |       |
| &Pn     |         | Pulse dial make/break ratio                                   | S23.2 |
|         | &P0 *   | make / break, 39% / 61%                                       |       |
|         | &P1     | make / break, 33% / 67%                                       |       |
| &Rn     |         | RTS (Request To Send) function selection                      | S21.5 |
|         | &R0     | CTS tracks RTS, response delay is set in S26                  |       |
|         | &R1 *   | Ignore RTS, assumes RTS always ON                             |       |
| &Sn     |         | Data Set Ready (DSR) function                                 | S21.3 |
|         |         | selection.                                                    |       |
|         | &S0 *   | DSR overridden, DSR always ON.                                |       |
|         | &S1     | DSR according to CCITT (ITU-<br>TSS). (See also S41.5, S44.4) |       |
| &Tn     |         | Modem testing.                                                | S16   |
|         | &T0     | Terminate test in progress.                                   |       |
|         | &T1     | Initiate Analog Loop-back (ALB)                               |       |
|         |         | test.                                                         |       |
|         | &T3     | Initiate Local Digital Loop-back                              |       |
|         |         | (LDL) test                                                    |       |
|         | &T4     | Grant Remote Digital Loop-back                                | S14.1 |
|         |         | request from remote modem                                     |       |
|         | &T5     | Deny Remote Digital Loop-back                                 | S14.1 |
|         |         | request from remote modem                                     |       |
|         | &T6     | Initiate Remote Digital Loop-back                             |       |

| Command | Options | Function & Description                | Ref.    |
|---------|---------|---------------------------------------|---------|
|         |         | (RDL) test                            |         |
|         | &T7     | Initiate Remote Digital Loop-back     |         |
|         |         | with self test (RDL+ST)               |         |
|         | &T8     | Initiate Analog Loop-back with self   |         |
|         |         | test. (ALB+ST)                        |         |
| &Vn     |         | View profile settings.                |         |
|         | &V0     | View current active settings.         |         |
|         | &Vn     | View the (n-1) user profile settings  |         |
|         |         | (n=1-4)                               |         |
|         | &V5     | View factory default settings.        |         |
| &Wn     | n=0-3   | Write current settings to user        |         |
|         |         | profile n in non-volatile RAM. (See   |         |
|         |         | also S35.6)                           |         |
| &Xn     |         | Synchronous mode timing (clock)       | S14.4-5 |
|         |         | source selection                      |         |
|         | &X0 *   | Modem provides synchronous            |         |
|         |         | transmit clock signal (Internal clock |         |
|         |         | to pin 15 of EIA-232D)                |         |
|         | &X1     | Terminal provides synchronous         |         |
|         |         | transmit clock signal (External       |         |
|         |         | clock from pin 24 of EIA-232D)        |         |
|         | &X2     | Received carrier provides             |         |
|         |         | synchronous transmit clock signal     |         |
|         |         | (Remote or Slave clock to pin 15 of   |         |
|         |         | EIA-232D)                             |         |
| &Yn     |         | Break handling. Destructive Break     | S28.2-3 |
|         |         | clears the buffer. Expedited Break    |         |
|         |         | is sent immediately to the remote     |         |
|         | 0.770   | system. (For internal modem only.)    |         |
|         | &Y0     | Destructive, expedited.               |         |
|         | &Y1 *   | Nondestructive, expedited.            |         |
|         | &Y2     | Nondestructive, unexpedited.          |         |

| Command | <b>Options</b> | Function & Description             | Ref. |
|---------|----------------|------------------------------------|------|
| &Z?     |                | Display all the phone numbers      |      |
|         |                | stored in non-volatile RAM.        |      |
| &Zn=s   | n=0-49         | Write phone number/s to NVRAM      |      |
|         |                | at location n (n=0-49) use AT*Dn   |      |
|         |                | or ATS29=n to set the default dial |      |
|         |                | pointer.                           |      |

# **Extended AT\* Command Set**

| Command | <b>Options</b> | Function & Description                | Ref.    |
|---------|----------------|---------------------------------------|---------|
| *Cn     |                | Character length, including start,    | S15.3-4 |
|         |                | stop and parity bit.                  |         |
|         | *C0 *          | 10-bit character length.              |         |
|         | *C1            | 11-bit character length.              |         |
|         | *C2            | 9-bit character length.               |         |
|         | *C3            | 8-bit character length.               |         |
| *Dn     | n=0-49         | Set default dial pointer at telephone | S29     |
|         |                | directory location n.                 |         |
|         | *D0 *          | (See also S35.4 and S38.0)            |         |
| *En     |                | Modem error control negotiation.      | S21.0   |
|         | *E0 *          | if error control negotiation fails,   |         |
|         |                | keep the non-error control            |         |
|         |                | connection.                           |         |
|         | *E1            | If error control negotiation fails,   |         |
|         |                | disconnect the call (hang-up).        |         |
| *Fn     |                | Remote configuration enable           | S36.0   |
|         | *F0 *          | Deny remote configuration             |         |
|         | *F1            | Accept remote configuration           |         |
|         |                | (Remote Digital Loop-back must be     |         |
|         |                | granted, &T4)                         |         |
| *Gn     |                | Security function selection           | S36.5-7 |
|         | *G0 *          | Disable security function             |         |

| Command | <b>Options</b> | Function & Description             | Ref.    |
|---------|----------------|------------------------------------|---------|
|         | *G1            | Enable type 1 security, with       |         |
|         |                | password check (ZyXEL to ZyXEL     |         |
|         |                | only)                              |         |
|         | *G2            | Enable type 1 security, with       |         |
|         |                | password check and call back       |         |
|         |                | (ZyXEL to ZyXEL only)              |         |
|         | *G3            | Enable type 2 security, with       |         |
|         |                | password check                     |         |
|         | *G4            | Enable type 2 security, with       |         |
|         |                | password check and call back       |         |
|         | *G5            | Enable type 2 security, with       |         |
|         |                | password check and call back,      |         |
|         |                | remote user enters the call back   |         |
|         |                | number                             |         |
| *Hn     | n=0-49         | Modify user password table at      |         |
|         |                | location n.                        |         |
| *HS     |                | Modify supervisory password        |         |
|         |                | (Default: "ZyXEL")                 |         |
| *In     |                | Command set selection              | S17.6-7 |
|         | *10 *          | AT command set                     |         |
|         | *I1            | V.25bis command set                |         |
|         | *I2            | Dumb mode                          |         |
| *Mn     |                | Leased line auto-handshake mode    | S14.0   |
|         |                | selection                          |         |
|         | *M0            | Set to Originate mode              |         |
|         | *M1            | Set to Answer mode                 |         |
| *Pn     | n=0-15         | Set leased line transmission power | S17.1-4 |
|         | *P9 *          | level; ranges from 0 dBm to -15    |         |
|         |                | dBm (default: -9 dBm) (see also    |         |
|         |                | \$35.3)                            |         |
| *Qn     |                | Action taken when line quality     | S27.6-7 |
|         |                | changes.                           |         |

|      |       |                                       | S36.1   |
|------|-------|---------------------------------------|---------|
|      | a=0-3 | Local user profile number "a"         | S37.4-7 |
|      | b=0-3 | Remote user profile number "b"        | S37.0-3 |
|      | b=4   | Remote active configuration           |         |
|      | b=5   | Remote factory default                |         |
|      |       | configuration                         |         |
| *Sn  |       | Secondary channel options             |         |
|      | *S0 * | Secondary channel disabled            |         |
|      | *S1   | Secondary channel enabled             |         |
| *T   |       | Recall the last CND (Caller ID)       | S40.2   |
|      |       | information.                          |         |
| *V   |       | View the Password table               |         |
| *Wab |       | Write local configuration profile "a" | S36.1   |
|      |       | to remote user profile "b" and reset  |         |
|      |       | remote modem from profile "b"         |         |
|      | a=0-3 | Local user profile number "a"         | S37.4-7 |
|      | a=4   | Local active configuration            |         |
|      | a=5   | Local factory default configuration   |         |
|      | b=0-3 | Remote user profile number "b"        | S37.0-3 |

The AT+F commands are located in the chapter 6 Fax Operation

# Status Registers & Result Codes

## **S-Register Descriptions**

In most bit-mapped S-registers, the default bit value is 0. Non-0 default values are followed by an asterisk. In some cases, default values are shown in the reference column preceded by +. Some bits are reserved for factory use and should not be changed.

## Basic S-Registers "ATSn=x"

| Command | <b>Function &amp; Description</b>                | +Ref. |
|---------|--------------------------------------------------|-------|
| S0=     | Set the number of rings on which the             | +000  |
|         | modem will answer. 0 value disable auto-         |       |
|         | answer                                           |       |
| S1=     | Counts and stores number of rings from an        | +000  |
|         | incoming call                                    |       |
| S2=     | Define escape code character, default '+'        | +043  |
|         | (43 dec.). A value of 128-255 disables the       |       |
|         | escape code                                      |       |
| S3=     | Define ASCII Carriage Return                     | +013  |
| S4=     | Define ASCII Line Feed                           | +010  |
| S5=     | Define ASCII Backspace. A value of 128-          | +008  |
|         | 255 disables the Backspace key's delete          |       |
|         | function                                         |       |
| S6=     | Set the number of seconds the modem waits        | +003  |
|         | before dialing if 'X0' or 'X1' is selected. If a |       |
|         | setting of 'X2' to 'X7' is selected, the         |       |

| Command | Function & Description                         | +Ref. |
|---------|------------------------------------------------|-------|
|         | modem will dial as soon as it detects a dial   |       |
|         | tone. This register also sets the time-out     |       |
|         | interval for the "W" dial modifier to wait for |       |
|         | the dial tone. (See also S41b4)                |       |
| S7=     | Set duration, in number of seconds modem       | +060  |
|         | waits for a carrier                            |       |
| S8=     | Set duration, in seconds, for pause (,) option | +002  |
|         | in Dial command and pause between              |       |
|         | command re-executions for Repeat (>)           |       |
|         | command                                        |       |
| S9=     | Set duration, in tenths of a second of remote  | +006  |
|         | carrier signal before recognition (Ignored if  |       |
|         | in non-FSK or half-duplex operation)           |       |
| S10=    | Set duration, in tenths of a second, modem     | +007  |
|         | waits after loss of carrier before hanging up  |       |
| S11=    | Set duration and spacing, in milliseconds, of  | +070  |
|         | dialed Touch-Tones                             |       |

# Extended S-Registers "ATSn=x"

| Command | bit | dec | hex | <b>Function and description</b>         | Ref. |
|---------|-----|-----|-----|-----------------------------------------|------|
| S13=    | bit | dec | hex | Bit-mapped register                     | +000 |
|         | 1   | 2   | 2   | Capture modem manufacturer              |      |
|         |     |     |     | information during V.42                 |      |
|         |     |     |     | handshake, can be displayed at          |      |
|         |     |     |     | ATI2 <last protocol="" speed=""></last> |      |
|         |     |     |     | line if available ('Flash' or '         |      |
|         |     |     |     | ZyXEL' stands for ZyXEL                 |      |
|         |     |     |     | connection)                             |      |
| S14=    | bit | dec | hex | Bit-mapped register:                    | +002 |
|         | 0   | 0   | 0   | Modem auto-handshake on                 | *M0  |
|         |     |     |     | Originate mode                          |      |
|         |     | 1   | 1   | Modem auto-handshake on                 | *M1  |

| Command | bit | dec | hex | <b>Function and description</b>    | Ref.       |
|---------|-----|-----|-----|------------------------------------|------------|
|         |     |     |     | Answer mode                        |            |
|         | 1   | 0   | 0   | Grant Remote Digital Loop-         | &T4        |
|         |     |     |     | back test request                  |            |
|         |     | 2   | 2   | Deny Remote Digital Loop-          | &T5        |
|         |     |     |     | back test                          |            |
|         | 3,2 | 0   | 0   | Dial-up line (Default)             | &L0        |
|         |     | 4   | 4   | 2-wire leased line                 | &L1        |
|         |     | 8   | 8   | 4-wire leased line                 | &L2        |
|         | 5,4 | 0   | 0   | Internal clock (Default)           | &X0        |
|         |     | 16  | 10  | External clock                     | &X1        |
|         |     | 32  | 20  | Remote clock                       | &X2        |
|         | 7,6 | 0   | 0   | Asynchronous data with             | &M0        |
|         |     |     |     | buffering (Default)                |            |
|         |     | 64  | 40  | Asynchronous command,              | &M1        |
|         |     |     |     | synchronous data                   |            |
|         |     | 128 | 80  | Direct asynchronous, no data       | &M2        |
|         |     |     |     | buffering                          |            |
|         |     | 192 | C0  | Synchronous                        | &M3        |
| S15=    | bit | dec | hex | Bit-mapped register                | +130       |
|         | 0,1 | 0   | 0   | Even parity                        |            |
|         |     | 1   | 1   | Odd parity                         |            |
|         |     | 2   | 2 * | No parity                          |            |
|         | 2   | 0   | 0 * | 1 stop bit                         |            |
|         |     | 4   | 4   | 2 stop bits                        |            |
|         | 4,3 | 0   | 0 * | 10 bit character length            | *C0        |
|         |     | 8   | 8   | 11 bit character length            | *C1        |
|         |     | 16  | 10  | 9 bit character length             | *C2        |
|         |     | 24  | 18  | 8 bit character length             | *C3        |
|         | 7-5 | 0   | 0   | Profile 0 as active settings after | <b>Z</b> 0 |
|         |     |     |     | power on                           |            |
|         |     | 32  | 20  | Profile 1 as active settings after | Z1         |
|         |     |     |     | power on                           |            |

| Command | bit | dec  | hex  | <b>Function and description</b>    | Ref.       |
|---------|-----|------|------|------------------------------------|------------|
|         |     | 64   | 40   | Profile 2 as active settings after | <b>Z</b> 2 |
|         |     |      |      | power on                           |            |
|         |     | 96   | 60   | Profile 3 as active settings after | <b>Z</b> 3 |
|         |     |      |      | power on                           |            |
|         |     | 128  | 80 * | Factory default as active          | <b>Z</b> 4 |
|         |     |      |      | settings after power on            |            |
| S16=    |     | dec  | hex  | Test status register               | +000       |
|         |     | 0    | 0    | No test in progress                | &T0        |
|         |     | 1    | 1    | Loop-back test in progress         | &T1        |
|         |     | 3    | 3    | Local Digital Loop-back test in    | &T3        |
|         |     |      |      | process                            |            |
|         |     | 6    | 6    | Remote Digital Loop-back test      | &T6        |
|         |     |      |      | in process                         |            |
|         |     | 7    | 7    | Remote Digital Loop-back           | &T7        |
|         |     |      |      | with self-test in process          |            |
|         |     | 8    | 8    | Analog Loop-back with self         | &T8        |
|         |     |      |      | test in progress                   |            |
| S17=    | bit | dec  | hex  | Bit-mapped register                | +018       |
|         | 0   | 0    | 0    | Disable secondary channel          | *S0        |
|         |     |      |      | (default)                          |            |
|         | 4-1 | 0-30 | 0-1E | Set leased line transmit power     | *Pn        |
|         |     |      |      | level from 0 to -15 dBm. (See      |            |
|         |     |      |      | also S35b3) (Default *P9)          |            |
|         | 5   | 0    | 0    | Normal dial (Default)              | D          |
|         |     | 32   | 20   | Reverse dial, go on-line in        | DR         |
|         |     |      |      | answer mode.                       |            |
|         | 7,6 | 0    | 0    | AT Commands set (Default)          | *I0        |
|         |     | 64   | 40   | V.25bis command set                | *I1        |
|         |     | 128  | 80   | Dumb mode (no command              | *I2        |
|         |     |      |      | accepted)                          |            |
| S18=    |     | dec  | hex  | Force modem to fix baud rate       | +000       |
|         |     |      |      | when answering                     |            |

| Command | bit | dec  | hex  | <b>Function and description</b> | Ref.  |
|---------|-----|------|------|---------------------------------|-------|
|         |     | 0 *  | 0    | Disable fixed baud function     |       |
|         |     | 1-46 | 1-2E | Enable baud rate to be fixed    |       |
|         |     |      |      | when answering. Baud rate       |       |
|         |     |      |      | value settings (n) the same as  |       |
|         |     |      |      | S20                             |       |
| S19=    |     | dec  | hex  | Modem connection mode,          | +000/ |
|         |     |      |      | same                            | &Nn   |
|         |     | 0-73 | 0-49 | setting value as 'AT&Nn'        |       |
|         |     |      |      | command                         |       |
| S20=    |     | dec  | hex  | DTE speed (bps). Auto           | +003  |
|         |     |      |      | detected from AT Command        |       |
|         |     | 0    | 0    | 230400 bps                      |       |
|         |     | 1    | 1    | 115200 bps (Default)            |       |
|         |     | 2    | 2    | 76800 bps                       |       |
|         |     | 3    | 3    | 57600 bps                       |       |
|         |     | 4    | 4    | 38400 bps                       |       |
|         |     | 5    | 5    | 19200 bps                       |       |
|         |     | 6    | 6    | 16800 bps                       |       |
|         |     | 7    | 7    | 14400 bps                       |       |
|         |     | 8    | 8    | 12000 bps                       |       |
|         |     | 9    | 9    | 9600 bps                        |       |
|         |     | 10   | A    | 7200 bps                        |       |
|         |     | 11   | В    | 4800 bps                        |       |
|         |     | 12   | C    | 2400 bps                        |       |
|         |     | 13   | D    | 1200 bps                        |       |
|         |     | 14   | E    | 460800 bps                      |       |
|         |     | 15   | F    | 300 bps                         |       |
|         |     | 16   | 10   | 307200 bps                      |       |
|         |     | 17   | 11   | 153600 bps                      |       |
|         |     | 18   | 12   | 102400 bps                      |       |
|         |     | 20   | 14   | 61440 bps                       |       |
|         |     | 21   | 15   | 51200 bps                       |       |

| Command    | bit | dec | hex | Function and description          | Ref.  |
|------------|-----|-----|-----|-----------------------------------|-------|
|            |     | 22  | 16  | 624000 bps                        |       |
|            |     | 24  | 18  | 124800 bps                        |       |
|            |     | 25  | 19  | 62400 bps                         |       |
|            |     | 26  | 1A  | 41600 bps                         |       |
|            |     | 27  | 1B  | 31200 bps                         |       |
|            |     | 28  | 1C  | 24960 bps                         |       |
|            |     | 29  | 1D  | 20800 bps                         |       |
|            |     | 46  | 2E  | 921600 bps                        |       |
| detection. |     |     |     | o S20=15 are supported by auto    | speed |
| S21=       | bit | dec | hex | Bit mapped register               |       |
| 521-       | 0   | 0   | 0   | Maintain non-error control        | *E0   |
|            |     |     |     | connection when modem error       |       |
|            |     |     |     | control handshake fails           |       |
|            |     | 1   | 1   | Drop connection when modem        | *E1   |
|            |     |     |     | error control handshake fails     |       |
|            | 1-2 | 0   | 0   | Speaker always OFF                | M0    |
|            |     | 2   | 2   | Speaker ON until carrier is       | M1*   |
|            |     |     |     | detected (default)                |       |
|            |     | 4   | 4   | Speaker always ON                 | M2    |
|            |     | 6   | 6   | Speaker ON after last digit is    | M3    |
|            |     |     |     | dialed out until carrier detected |       |
|            | 3   | 0   | 0   | DSR always ON                     | &S0   |
|            |     | 8   | 8   | According to CCITT (see also      | &S1   |
|            |     |     |     | S44.4, S41.5)                     |       |
|            | 4   | 0   | 0   | CD always ON                      | &C0   |
|            |     | 16  | 10  | CD tracks presence of data        | &C1   |
|            |     |     |     | carrier (see also S38.3)          |       |
|            | 5   | 0   | 0   | CTS Follows RTS in                | &R0   |
|            |     |     |     | synchronous mode. Response        |       |
|            |     |     |     | delay set in S26                  |       |
|            |     | 32  | 20  | Ignore RTS (CTS always ON)        | &D2   |

| Command | bit | dec | hex | Function and description      | Ref. |
|---------|-----|-----|-----|-------------------------------|------|
|         |     |     |     | in synchronous mode.          |      |
|         |     |     |     | (Default)                     |      |
|         | 6-7 | 0   | 0   | Assume DTR always On          | &D0  |
|         |     | 64  | 40  | 108.1, DTR OFF-ON             | &D1  |
|         |     |     |     | transition causes dial of the |      |
|         |     |     |     | default number                |      |
|         |     | 128 | 80  | 108.2 Data Terminal Ready,    | &D2  |
|         |     |     |     | DTR OFF causes the modem      |      |
|         |     |     |     | to hang up and return to      |      |
|         |     |     |     | command state                 |      |
|         |     | 192 | C0  | 108.2, DTR OFF causes the     | &D3  |
|         |     |     |     | modem to hang up and reset    |      |
|         |     |     |     | the modem to profile 0 after  |      |
|         |     |     |     | DTR dropped                   |      |
| S23=    | bit | dec | hex | Bit mapped register           | +105 |
|         | 0   | 0   | 0   | Command echo disabled         | E0   |
|         |     | 1   | 1   | Command echo enabled          | E1   |
|         | 1   | 0   | 0   | Tone dial. (Default)          | T    |
|         |     | 2   | 2   | Tone dial.                    | P    |
|         | 2   | 0   | 0   | Pulse dial make/break ratio = | &P0  |
|         |     |     |     | 39% / 61%                     |      |
|         |     | 4   | 4   | Pulse dial make/break ratio = | &P1  |
|         |     |     |     | 33% / 67% (Default)           |      |
|         | 3-5 | 0   | 0   | ATX0 (See result code table)  | X0   |
|         |     | 8   | 8   | ATX1                          | X1   |
|         |     | 16  | 10  | ATX2                          | X2   |
|         |     | 24  | 18  | ATX3                          | X3   |
|         |     | 32  | 20  | ATX4                          | X4   |
|         |     | 40  | 28  | ATX5, error control result    | X5   |
|         |     |     |     | code enabled (Default)        |      |
|         |     | 48  | 30  | ATX6, error control result    | X6   |
|         |     |     |     | code enabled                  |      |

| Command | bit | dec        | hex       | <b>Function and description</b>                                                                                                    | Ref. |
|---------|-----|------------|-----------|----------------------------------------------------------------------------------------------------|------|
|         |     | 56         | 38        | ATX7, error control result code enabled                                                                                                    | X7   |
|         | 6   | 0          | 0         | Display result code in numeric format (see S35.7)                                                                                            | V0   |
|         |     | 64         | 40        | Display result code in verbose format                                                                                                    | V1   |
|         | 7   | 0          | 0         | Modem returns result code                                                                                                    | Q0   |
|         |     | 128        | 80        | Modem does not return result code (see also S40.1)                                                                                           | Q1   |
| S24=    | bit | dec        | hex       | Bit mapped register                                                                                                    |      |
|         | 2-0 | 0-7        | 0-7       | Ring Volume control, increment of 2 in decimal value                                                                                         | N0-7 |
|         | 6-4 | 16-<br>112 | 10-<br>70 | Speaker volume control, increments of 32 in decimal value                                                                                    | L0-7 |
| S25=    |     | 0-<br>255  | 0-FF      | Specify the time delay that DTR signal needs to be OFF before it will be recognized, in 10 ms units. If S25=0, the delay time is set to 4 ms | +000 |
| S26=    |     | dec        | hex       | RTS/CTS delay                                                                                                    | +000 |
| 520-    |     | 0-<br>255  | 0-FF      | Set the delay, in 10 millisecond<br>units between the RTS and<br>modem's CTS response in<br>synchronous mode (see '&Rn'<br>command)          | &Rn  |
| S27=    | bit | dec        | hex       | Bit mapped register                                                                                                    |      |
|         | 0-2 |            |           | Modem error control                                                                                                    |      |
|         |     | 0          | 0         | No error control                                                                                                    | &K0  |
|         |     | 1          | 1         | MNP4 + MNP3 (see also S41.0)                                                                                                    | &K1  |
|         |     | 2          | 2         | MNP4 + MNP5 (see also                                                                                                    | &K2  |

| Command | bit | dec | hex | Function and description                           | Ref.  |
|---------|-----|-----|-----|----------------------------------------------------|-------|
|         |     |     |     | S38.5, S41.0)                                      |       |
|         |     | 3   | 3   | V.42+MNP4                                          | &K3   |
|         |     | 3   | 4   | V.42 + V.42bis (compatible                         | &K4   |
|         |     |     |     | with &K2)                                          |       |
|         | 3-5 | 0   | 0   | Flow control disabled                              | &H0   |
|         |     | 24  | 18  | Hardware (RTS/CTS) flow control                    | &Н3   |
|         |     | 32  | 20  | Software (XON/XOFF) flow control                   | &H4   |
|         |     | 40  | 28  | Reserved                                           | &H5   |
|         | 6-7 |     |     | Signal quality                                     |       |
|         |     | 0   | 0   | No response to poor signal quality                 | *Q0   |
|         |     | 64  | 40  | Retrain action taken if signal quality *Q1 is poor | *Q1   |
|         |     | 128 | 80  | Adaptive rate (auto fall-back                      | *Q2   |
|         |     |     |     | /forward) when signal quality                      | S41.2 |
|         |     |     |     | changes                                            |       |
|         |     | 192 | C0  | Disconnect when signal quality is poor             | *Q3   |
| S28=    | bit | dec | hex | Bit mapped register                                | +068  |
|         | 0   | 0   | 0   | Single line RJ-11 phone jack (default)             | &J0   |
|         |     | 1   | 1   | Multiple phone/modem line,<br>RJ12/RJ13 phone jack | &J1   |
|         | 1   | 0   | 0   | Panel key is normal (default)                      | &Y0   |
|         |     | 1   | 2   | Panel key is locked                                | &Y1   |
|         | 2-3 | 0   | 0   | Destructive, expedited break                       | &Y2   |
|         |     | 1   | 4   | Non-destructive, expedited                         |       |
|         |     |     |     | break (default)                                    |       |
|         |     | 10  | 8   | Non-destructive, un-expedited                      |       |
|         |     |     |     | break                                              |       |

| Command | bit | dec  | hex  | Function and description       | Ref. |
|---------|-----|------|------|--------------------------------|------|
|         | 4-5 | 0    | 0    | No guard tone                  | &G0  |
|         |     | 16   | 10   | Reserved                       | &G1  |
|         |     | 32   | 20   | 1800 Hz guard tone             | &G2  |
|         | 6   | 0    | 0    | DTE/DCE rate follows link      |      |
|         |     |      |      | rate (See also S18, S44b6)     |      |
|         |     | 1    | 64   | DTE/DCE rate is fixed at the   |      |
|         |     |      |      | DTE setting, range from 300-   |      |
|         |     |      |      | 460.8 Kbps (default, also see  |      |
|         |     |      |      | S18, S44b6)                    |      |
|         | 7   | 0    | 0 *  | Select V.22 for 1200 bps       | B0   |
|         |     |      |      | communication                  |      |
|         |     | 128  | 80   | Select Bell 212A for 1200 bps  | B1   |
|         |     |      |      | communication                  |      |
| S29=    |     | 0-49 | 0-31 | Set default dial phone number  | +000 |
|         |     |      |      | pointer, use AT&Zn=s to store  | *D   |
|         |     |      |      | phone numbers                  |      |
| S31=    |     | 0-   | 0-FF | Holds the ASCII decimal value  | +017 |
|         |     | 255  |      | of the XON                     |      |
| S32=    |     | 0-   | 0-FF | Holds the ASCII decimal value  | +019 |
|         |     | 255  |      | of the XOFF                    |      |
| S35=    | bit | dec  | hex  | Bit mapped register            |      |
|         | 0   | 1    | 1    | Use CELL 4800T trells coded    |      |
|         |     |      |      | 4800 for V.32 4800 (available  |      |
|         |     |      |      | with cellular mode only)       |      |
|         | 1   | 2    | 2    | Disable aborting from terminal |      |
|         |     |      |      | during modem handshaking       |      |
|         | 2   | 4    | 4    | V.26 alternative A. (see also  |      |
|         |     |      |      | '&N11')                        |      |
|         | 3   | 8    | 8    | Add 12 dBm attenuation to the  |      |
|         |     |      |      | leased line transmission power |      |
|         | 4   | 16   | 10   | When Data/Voice with is        | *Dn  |
|         |     |      |      | pressed, modem will dial the   | S29  |

| Command | bit | dec | hex | <b>Function and description</b> | Ref.  |
|---------|-----|-----|-----|---------------------------------|-------|
|         |     |     |     | default number.                 |       |
|         | 5   | 32  | 20  | Enable Selective Reject in      |       |
|         |     |     |     | V.42 (Default)                  |       |
|         | 6   | 64  | 40  | Enable password protection to   | *W0   |
|         |     |     |     | profile saving. When            |       |
|         |     |     |     | 'AT&W0' is issued, and profile  |       |
|         |     |     |     | 0 in the NVRAM has this bit     |       |
|         |     |     |     | set, the supervisory password   |       |
|         |     |     |     | will be requested. This bit in  |       |
|         |     |     |     | profile 0 also protects the     |       |
|         |     |     |     | supervisory password from a     |       |
|         |     |     |     | hardware reset.                 |       |
|         | 7   | 128 | 80  | Enable extended numerical       | V0    |
|         |     |     |     | result codes from 50-71 when    | S23.6 |
|         |     |     |     | an error corrected connection   |       |
|         |     |     |     | is made. Use with ATV0. (see    |       |
|         |     |     |     | result code table)              |       |
| S36=    | bit | dec | hex | Bit-mapped register             | +000  |
|         | 0   | 0   | 0   | Deny remote request for         | *F0   |
|         |     |     |     | configuration (Default)         |       |
|         |     | 1   | 1   | Grant remote request for        | *F1   |
|         |     |     |     | configuration                   |       |
|         | 1   | 0   | 0   | Write from local profile a to   | *Wab  |
|         |     |     |     | remote profile b                |       |
|         |     | 2   | 2   | Read from remote profile b to   | *Rab  |
|         |     |     |     | local profile a                 |       |
|         | 7-5 |     |     | Security function control       |       |
|         |     | 0   | 0   | Disable security function       | *G0   |
|         |     |     |     | (Default)                       |       |
|         |     | 32  | 20  | Enable type 1 security with     | *G1   |
|         |     |     |     | password check. (ZyXEL to       |       |
|         |     |     |     | ZyXEL only)                     |       |

| Command | bit | dec  | hex  | <b>Function and description</b>                                                                                                    | Ref.         |
|---------|-----|------|------|----------------------------------------------------------------------------------------------------|--------------|
|         |     | 64   | 40   | Enable type 1 security with password check and call-back (ZyXEL to ZyXEL only)                                                          | *G2          |
|         |     | 96   | 60   | Enable type 2 security with password check                                                                                              | *G3          |
|         |     | 128  | 80   | Enable type 2 security with password check and call-back                                                                                | *G4          |
|         |     | 160  | A0   | Enable type 2 security with password check and call-back, remote site enters the call-back number                                       | *G5          |
| S37=    | bit | dec  | hex  | Bit-mapped register for remote configuration using panel menu control                                                                   |              |
|         | 3-0 | 0-5  | 0-5  | Remote profile number                                                                                                    | *Wab         |
|         | 7-4 | 0-80 | 0-50 | Local profile number                                                                                                    | *Rab         |
| S38=    | bit | dec  | hex  | Bit mapped register                                                                                                    | +000         |
|         | 0   | 1    | 1    | Repeatedly dialing default number                                                                                                    | *Dn<br>S29   |
|         | 3   | 8    | 8    | DCD ON/OFF sequence<br>follows UNIX standard, DCD<br>high before connect message is<br>sent, DCD off after last DCE<br>response is sent | &C1<br>S21.4 |
|         | 4   | 16   | 10   | Auto-mode fax receiving disabled                                                                                                    | &N0          |
|         | 5   | 32   | 20   | Disable MNP5                                                                                                    | &Kn          |
| S39=    | bit | dec  | hex  | Bit mapped register                                                                                                    | +000         |
|         | 2   | 4    | 4    | Answer in originating mode                                                                                                    | ATA          |
|         | 3   | 8    | 8    | Class 2 Fax Bitfax<br>compatibility:<br>+FCON at 2400 next phase at                                                                     |              |

| Command | bit | dec | hex | Function and description        | Ref.  |
|---------|-----|-----|-----|---------------------------------|-------|
|         |     |     |     | 19200                           |       |
|         | 4   | 16  | 10  | Class 2 Fax mode DTE            |       |
|         |     |     |     | shifting:                       |       |
|         |     |     |     | +FCON at current DTE, shift     |       |
|         |     |     |     | to 19,200 when entering into    |       |
|         |     |     |     | the next phase                  |       |
|         | 5   | 32  | 20  | Disable srambler/descrambler    |       |
|         |     |     |     | in V.26bis mode. Enables        |       |
|         |     |     |     | compatibility with older        |       |
|         |     |     |     | V.26bis modems which have       |       |
|         |     |     |     | no such unit (default)          |       |
| S40=    | bit | dec | hex | Bit mapped register             | +000  |
|         | 1   | 2   | 2   | No result code displayed in     | Q2    |
|         |     |     |     | answer mode                     |       |
|         | 2   | 4   |     | Enables caller ID detection     |       |
|         | 3   | 8   |     | Enables type 1 ring detection   |       |
|         | 4   | 16  |     | Enables type 2 ring detection   |       |
|         | 5   | 32  |     | Enables type 3 ring detection   |       |
|         | 6   | 64  |     | Enables type 4 ring detection   |       |
| S41=    | bit | dec | hex | Bit mapped register             | +000  |
|         | 0   | 1   | 1   | Special MNP compatibility       | &Kn   |
|         |     |     |     | (see also S27.0, S38.5)         |       |
|         | 2   | 4   | 4   | Disable retrain abort, up to 5  | S27.6 |
|         |     |     |     | min. for special satellite line | *n    |
|         |     |     |     | condition                       |       |
|         | 3   | 8   | 8   | Enable CCITT signals 140 and    |       |
|         |     |     |     | 141 on EIA-232D interface       |       |
|         | 4   | 16  | 10  | In X2-X7 setting, modem         |       |
|         |     |     |     | waits for S6 seconds before     |       |
|         |     |     |     | dialing and ignores dial tone   |       |
|         |     |     |     | detection                       |       |
|         | 5   | 32  | 20  | DSR follows DCD and pulses      | &Sn   |

| Command | bit | bit dec hex Function and description |     |                                 |            |
|---------|-----|--------------------------------------|-----|---------------------------------|------------|
|         |     |                                      |     | for 0.5 sec DCD on-off          |            |
|         |     |                                      |     | transition                      |            |
|         | 6   | 64                                   | 40  | Force S0>=2                     | <b>S</b> 0 |
|         | 7   | 128                                  | 80  | Ignore calling tone, not to be  |            |
|         |     |                                      |     | used as fax detection           |            |
| S42=    | bit | dec                                  | hex | Bit mapped register             | +000       |
|         | 1   | 2                                    | 2   | Enables throughput averaging    |            |
|         | 2   | 4                                    | 4   | CND message will be forced      |            |
|         |     |                                      |     | on even if AT02 is set          |            |
|         | 3   | 8                                    | 8   | Disable escape sequence code    |            |
|         |     |                                      |     | in answer mode                  |            |
|         | 4   | 16                                   | 10  | Disable V.17, 14,400 Fax in     |            |
|         |     |                                      |     | calling mode, no effect to      |            |
|         |     |                                      |     | answering mode &N32             |            |
|         | 5   | 32                                   | 20  | Disable Data/Voice button       |            |
|         | 6   | 64                                   | 40  | Disable 'RINGING' result        | Xn         |
|         |     |                                      |     | code                            |            |
|         | 7   | 128                                  | 80  | DCD forced on but pulse off     | &C0        |
|         |     |                                      |     | for 0.5 seconds at carrier loss |            |
| S43=    | bit | dec                                  | hex | Bit mapped register             | +000       |
|         | 0   | 1                                    | 1   | Disable ZyXEL 16800 in          | &N0        |
|         |     |                                      |     | Multi-Auto mode                 |            |
|         | 1   | 2                                    | 2   | Disable ZyXEL 19200 in          | &N0        |
|         |     |                                      |     | Multi-Auto mode                 |            |
|         | 2   | 4                                    | 4   | Disable cellular mode           | &N0        |
|         |     |                                      |     | automatic transmit power        |            |
|         |     |                                      |     | adjustment (see also S49b0-3)   |            |
|         | 3   | 0                                    | 0   | Enable cellular mode in Multi-  | &N0        |
|         |     |                                      |     | Auto mode.                      |            |
|         |     | 8                                    | 8   | Disable cellular mode in Multi- | &N0        |
|         |     |                                      |     | Auto                            |            |
|         | 6   | 64                                   | 40  | Enable 1.5 sec, pause between   |            |

| Command | bit | oit dec hex Function and description |     |                                |      |
|---------|-----|--------------------------------------|-----|--------------------------------|------|
|         |     |                                      |     | off-hook and modem             |      |
|         |     |                                      |     | answering                      |      |
|         | 7   | 128                                  | 80  | Modem hang-up if the line      |      |
|         |     |                                      |     | condition does not permit      |      |
|         |     |                                      |     | modem to run highest speed     |      |
|         |     |                                      |     | set by '&Nn' command           |      |
| S44=    | bit | dec                                  | hex | Bit mapped register            | +000 |
|         | 3   | 8                                    | 8   | ATDSn initiates auto-dial of   | DSn  |
|         |     |                                      |     | the stored numbers             |      |
|         |     |                                      |     | consecutively until connection |      |
|         |     |                                      |     | is made                        |      |
|         | 4   | 16                                   | 10  | DSR follows DTR (see also      | &S1  |
|         |     |                                      |     | S41.5)                         |      |
|         | 5   | 32                                   | 20  | Enable V.13 half-duplex        |      |
|         |     |                                      |     | simulation in synchronous      |      |
|         |     |                                      |     | mode                           |      |
|         | 6   | 64                                   | 40  | When selected with '&B0',      | &Bn  |
|         |     |                                      |     | DTE speed fixed at 38400       |      |
|         |     |                                      |     | when the link speed is above   |      |
|         |     |                                      |     | 9600. DTE speed fixed at 9600  |      |
|         |     |                                      |     | if link speed is 7200, DTE     |      |
|         |     |                                      |     | speed follows link speed.      |      |
|         |     |                                      |     | When selected with &B1, DTE    |      |
|         |     |                                      |     | speed fixed at current rate    |      |
|         |     |                                      |     | when an ARQ connection is      |      |
|         |     |                                      |     | made, when a non-ARQ           |      |
|         |     |                                      |     | connection is made, DTE        |      |
|         |     |                                      |     | speed follows the link speed.  |      |
|         |     |                                      |     | (See also S18)                 |      |
|         | 7   | 128                                  | 80  | Enable UK (Australian,         |      |
|         |     |                                      |     | Singapore, Indian, etc.,) type |      |
|         |     |                                      |     | short-to-short (discontinuous) |      |
|         |     |                                      |     | ring-back detection.           |      |

| Command | bit | dec | hex  | Function and description          | Ref. |
|---------|-----|-----|------|-----------------------------------|------|
| S45=    |     | dec | hex  | Delay during which the CND        | +087 |
|         |     | 0-  | 0-FF | silence detection is disabled, in |      |
|         |     | 255 |      | 20 ms units. (See also S46)       |      |
| S46=    |     | dec | hex  | CND silence detection interval    | +003 |
|         |     | 0-  | 0-FF | To process the CND, silence       |      |
|         |     | 255 |      | must be detected for the          |      |
|         |     |     |      | specified interval, in 20 ms      |      |
|         |     |     |      | units                             |      |
| S48=    | bit | dec | hex  | Bit-mapped register               | +000 |
|         | 0   | 1   | 1    | Cause CND information to be       |      |
|         |     |     |      | reported in raw format            |      |
|         | 1   | 2   | 2    | Enable DATA ONLY mode.            |      |
|         |     |     |      | Auto-detect                       |      |
|         |     |     |      | V.34/ZyX/V.32bis/V.22bis/V.       |      |
|         |     |     |      | 23/V.21 Bell 103 when             |      |
|         |     |     |      | answering. If the connection      |      |
|         |     |     |      | try fails, the modem will         |      |
|         |     |     |      | continuously recycle the          |      |
|         |     |     |      | handshaking procedure until       |      |
|         |     |     |      | the S7 register times out.        |      |
|         | 2   | 4   | 4    | Enable data calling tone          |      |
|         |     |     |      | (CNG) sending                     |      |
|         | 3   | 8   | 8    | Reverse the V.23 channel          | &N12 |
|         |     |     |      | speed. Originate mode modem       |      |
|         |     |     |      | speed (Send/Receive) 1200/75;     |      |
|         |     |     |      | Answer mode modem speed           |      |
|         |     |     |      | (Send/Receive) 75/1200            |      |
|         | 4   | 16  | 10   | (Work with &D1 command)           |      |
|         |     |     |      | DTR ON will have the modem        |      |
|         |     |     |      | dial the default number and       |      |
|         |     |     |      | DTR OFF will have the             |      |
|         |     |     |      | modem hang-up and reset to        |      |
|         |     |     |      | profile 0. When the modem is      |      |

| Command bit dec hex Function an |     |      |      | Function and description         | Ref. |
|---------------------------------|-----|------|------|----------------------------------|------|
|                                 |     |      |      | idle (waiting for command), it   |      |
|                                 |     |      |      | will not dial any number when    |      |
|                                 |     |      |      | DTR changes from ON to           |      |
|                                 |     |      |      | OFF                              |      |
| S49=                            | bit | dec  | hex  | Bit-mapped register              | +006 |
|                                 | 3-0 | 0-15 | 0-F  | Set cellular mode transmit       |      |
|                                 |     |      |      | power level -9 to -24 dBm.       |      |
|                                 |     |      |      | (See also S43b2)                 |      |
|                                 | 7   | 0    | 0    | For cellular mode only.          |      |
|                                 |     |      |      | Modem is installed in office     |      |
|                                 |     |      |      | (Default)                        |      |
|                                 |     | 128  | 80   | For cellular mode only.          |      |
|                                 |     |      |      | Modem is connected to a          |      |
|                                 |     |      |      | mobile phone                     |      |
| S50=                            |     | dec  | hex  | Inactively timer, in 10 second   | +000 |
|                                 |     |      |      | units                            |      |
|                                 |     | 0-   | 0-FF | The modem counts when there      |      |
|                                 |     | 255  |      | is no data flow in or out of the |      |
|                                 |     |      |      | RS-232 serial port. A            |      |
|                                 |     |      |      | connection is disengaged when    |      |
|                                 |     |      |      | the counter reaches the preset   |      |
|                                 |     |      |      | value. Set value '0' to disable  |      |
|                                 |     |      |      | this function.                   |      |
| S51=                            | bit | dec  | hex  | Bit-mapped register              |      |
|                                 | 1-0 | 0    | 0    | Disables EDR                     |      |
|                                 |     | 1    | 1    | Reports RING twice               |      |
|                                 |     | 2    | 2    | Reports RING four times          |      |
|                                 |     | 3    | 3    | Reports RING six times           |      |
|                                 | 3-2 | 0    | 0    | Disables DTMF tone               |      |
|                                 |     | 4    | 4    | Reports RING for a DTMF          |      |
|                                 |     |      |      | tone                             |      |
|                                 |     | 8    | 8    | Reports RING 'DTMF' for a        |      |

| Command | command bit dec hex Function and description |      |      |                                   | Ref. |
|---------|----------------------------------------------|------|------|-----------------------------------|------|
|         |                                              |      |      | DTMF tone                         |      |
|         |                                              | 12   | 0C   | Reserved                          |      |
|         | 5-4                                          | 0    | 0    | Disables fax-CNG tone             |      |
|         |                                              |      |      | detection (Default)               |      |
|         |                                              | 16   | 10   | Reports RING for fax CNG          |      |
|         |                                              |      |      | tone                              |      |
|         |                                              | 32   | 20   | Reports RING 1 for fax CNG        |      |
|         |                                              |      |      | tone                              |      |
|         |                                              | 48   | 30   | Reports RING 2 for fax CNG        |      |
|         |                                              |      |      | tone                              |      |
|         | 7-6                                          | 0    | 0    | Disables data CNG tone            |      |
|         |                                              |      |      | detection                         |      |
|         |                                              | 64   | 40   | Reports RING for data CNG         |      |
|         |                                              |      |      | tone                              |      |
|         |                                              | 128  | 80   | Reports RING 1 for data CNG       |      |
|         |                                              |      |      | tone                              |      |
|         |                                              | 192  | B2   | Reports RING 3 for data CNG       |      |
|         |                                              |      |      | tone                              |      |
| S52=    | bit                                          | dec  | hex  | Bit-mapped register               | +000 |
|         | 4-3                                          | 0-24 | 0-18 | Receive level adjustment          |      |
|         |                                              | 0    | 0    | -43 dBm (Default)                 |      |
|         |                                              | 8    | 8    | -33 dBm                           |      |
|         |                                              | 16   | 10   | -26 dBm                           |      |
|         |                                              | 24   | 18   | -26 dBm                           |      |
|         | 7                                            | 0    | 0    | Select 'Mark' as the first signal | &N12 |
|         |                                              |      |      | of the V.23 handshaking           |      |
|         |                                              |      |      | sequence (Default)                |      |
|         |                                              | 128  | 80   | Select 'Space' as the first       | &N12 |
|         |                                              |      |      | signal of the V.23 handshaking    |      |
|         |                                              |      |      | sequence                          |      |
| S56=    |                                              | dec  | hex  |                                   | +050 |
|         |                                              | 0-   | 0-FF | Hook flash detect time, in units  |      |

| Command | bit | dec | hex | Function and description        | Ref. |
|---------|-----|-----|-----|---------------------------------|------|
|         |     | 255 |     | of 10ms, country specific       |      |
| S57=    | bit | dec | hex | Bit-mapped register             |      |
|         | 4   | 16  | 10  | Enables the reporting of Class  |      |
|         |     |     |     | 1 capability in the response to |      |
|         |     |     |     | +FCLASS=?                       |      |
|         | 6   | 0   | 0   | Disabled busy detection when    |      |
|         |     |     |     | dialing is proceeding (Default) |      |
|         |     | 64  | 40  | Enables busy detection in       |      |
|         |     |     |     | dialing period                  |      |
| S62=    | bit | dec | hex | Bit mapped register             | +000 |
|         | 0   | 0   | 0   | Force the modem to use the      |      |
|         |     |     |     | new values of S18 to fix the    |      |
|         |     |     |     | baud rate when answering.       |      |
|         |     | 1   | 1   | Force the modem to use the      |      |
|         |     |     |     | old values of S18 (compatible   |      |
|         |     |     |     | with 1496 series modem) to fix  |      |
|         |     |     |     | the baud rate when answering.   |      |

| Bit   | S-register bit number, 'b', used in 'ATSr.b=n' and 'ATSr.b=?' |
|-------|---------------------------------------------------------------|
| dec   | Decimal value, 'x', used in 'ATSn=x'                          |
| hex   | Equivalent Hexadecimal value.                                 |
| +nnn  | Factory default when listed in 'Reference' column.            |
| Note: | 'AT' is omitted when an AT command is referred to in          |
|       | the 'Reference' column                                        |

## **Result Code Options**

## "ATXn" Result Code Option Table

The following table shows the different options available when setting the ATXn command.

The default value for 'n' is 5 when your modem is shipped.

| ATV0 | ATV1           | X0 | <b>X1</b> | <b>X2</b> | <b>X3</b> | <b>X</b> 4 | <b>X5</b> | <b>X6</b> | X7 |
|------|----------------|----|-----------|-----------|-----------|------------|-----------|-----------|----|
| 0    | OK             | V  | V         | V         | V         | V          | V         | V         | V  |
| 1    | CONNECT        | V  | V         | V         | V         | V          | @         | \$        | #  |
| 2    | RING **        | V  | V         | V         | V         | V          | V         | V         | V  |
| 3    | NO CARRIER     | V  | V         | V         | V         | V          | V         | V         | V  |
| 4    | ERROR          | V  | V         | V         | V         | V          | V         | V         | V  |
| 5    | CONNECT 1200   |    | %         | %         | %         | %          | @         | \$        | #  |
| 6    | NO DIAL TONE   |    |           | V         |           | V          | V         | V         | V  |
| 7    | BUSY           |    |           |           | V         | V          | V         | V         | V  |
| 8    | NO ANSWER      |    |           |           | V         | V          | V         | V         | V  |
| 9    | RINGING*       |    |           |           | V         | V          | V         | V         | V  |
| 10   | CONNECT 2400   |    | %         | %         | %         | %          | @         | \$        | #  |
| 11   | CONNECT 4800   |    | %         | %         | %         | %          | @         | \$        | #  |
| 12   | CONNECT 9600   |    | %         | %         | %         | %          | @         | \$        | #  |
| 14   | CONNECT 19200  |    | %         | %         | %         | %          | @         | \$        | #  |
| 15   | CONNECT 7200   |    | %         | %         | %         | %          | @         | \$        | #  |
| 16   | CONNECT 12000  |    | %         | %         | %         | %          | @         | \$        | #  |
| 17   | CONNECT 14400  |    | %         | %         | %         | %          | @         | \$        | #  |
| 18   | CONNECT 16800  |    | %         | %         | %         | %          | @         | \$        | #  |
| 19   | CONNECT 38400  |    | %         | %         | %         | %          | @         |           |    |
| 20   | CONNECT 57600  |    | %         | %         | %         | %          | @         |           |    |
| 21   | CONNECT 76800  |    | %         | %         | %         | %          | @         |           |    |
| 22   | CONNECT 115200 |    | %         | %         | %         | %          | @         |           |    |
| 23   | CONNECT 230400 |    | %         | %         | %         | %          | @         |           |    |
| 24   | CONNECT 460800 |    | %         | %         | %         | %          | @         |           |    |
| 25   | CONNECT 921600 |    | %         | %         | %         | %          | @         |           |    |
| 26   | CONNECT 307200 |    | %         | %         | %         | %          | @         |           |    |
| 27   | CONNECT 153600 |    | %         | %         | %         | %          | @         |           |    |
| 28   | CONNECT 102400 |    | %         | %         | %         | %          | @         |           |    |
| 29   | CONNECT 61440  |    | %         | %         | %         | %          | @         |           |    |
| 30   | CONNECT 51200  |    | %         | %         | %         | %          | @         |           |    |

| ATV0 | ATV1           | <b>X</b> 0 | <b>X1</b> | <b>X2</b> | <b>X3</b> | <b>X4</b> | <b>X5</b> | <b>X6</b> | X7 |
|------|----------------|------------|-----------|-----------|-----------|-----------|-----------|-----------|----|
| 31   | CONNECT 624000 |            | %         | %         | %         | %         | @         |           |    |
| 32   | CONNECT 124800 |            | %         | %         | %         | %         | @         |           |    |
| 33   | CONNECT 62400  |            | %         | %         | %         | %         | @         |           |    |
| 34   | CONNECT 41600  |            | %         | %         | %         | %         | @         |           |    |
| 35   | CONNECT 31200  |            | %         | %         | %         | %         | @         | \$        | #  |
| 36   | CONNECT 24960  |            | %         | %         | %         | %         | @         |           |    |
| 37   | CONNECT 20800  |            | %         | %         | %         | %         | @         |           |    |
| 38   | CONNECT 33600  |            | %         | %         | %         | %         | @         | \$        | #  |
| 39   | CONNECT 28800  |            | %         | %         | %         | %         | @         | \$        | #  |
| 40   | CONNECT 26400  |            | %         | %         | %         | %         | @         | \$        | #  |
| 41   | CONNECT 24000  |            | %         | %         | %         | %         | @         | \$        | #  |
| 42   | CONNECT 21600  |            | %         | %         | %         | %         | @         | \$        | #  |

<sup>\*</sup> Use S42.6 to disable 'RINGING' result code

#### Result Code Chart Symbol Reference:

| V  | Supported                                                                     |  |  |  |  |  |  |
|----|-------------------------------------------------------------------------------|--|--|--|--|--|--|
| %  | Reports the DTE Speed as: <cr><lf>CONNECT</lf></cr>                           |  |  |  |  |  |  |
|    | DTE_Speed <cr><lf></lf></cr>                                                  |  |  |  |  |  |  |
| @  | CONNECT DTE_Speed/Protocol                                                    |  |  |  |  |  |  |
|    | DCE_Speed/Error_Control †                                                     |  |  |  |  |  |  |
|    | Example: CONNECT 38400/V.32bis                                                |  |  |  |  |  |  |
|    | 14400/V.42bis                                                                 |  |  |  |  |  |  |
| \$ | <pre><cr><lf>CONNECT DCE_Speed[/Error_Code]<cr><lf></lf></cr></lf></cr></pre> |  |  |  |  |  |  |
|    | Example: CONNECT 14400/ARQ                                                    |  |  |  |  |  |  |
| #  | CONNECT DCE _Speed/Error_Code/Error_Control †                                 |  |  |  |  |  |  |
|    | Example: CONNECT 14400/ARQ/ MNP5                                              |  |  |  |  |  |  |

<sup>†</sup> Data compression included. 'SREJ' is appended if a V.42 connection with selective reject is established.

<sup>\*\*</sup> When more than one type of Distinctive Ring is turned on (S40b3-6) 'RING n' will be reported, n=Ring Type # (1-4)

## **Result Code Field Descriptions**

| Field Name       | Possible Values                               |
|------------------|-----------------------------------------------|
| Error_Code       | NONE, ARQ                                     |
| Error_Control    | LAPM, V42                                     |
|                  | (This field will not show if no error control |
|                  | is negotiated)                                |
| Data_Compression | V42b                                          |
| DCE_Speed        | All possible DCE speeds supported             |
| DTE_Speed        | All possible DTE speeds supported             |

## **Connect Strings for Error Corrected Connections**

To enable the following numerical (ATV0) and verbose (ATV1) result codes when an error corrected connection is made, set S35 bit 7 to 1.(ATS35.7=1)

| Numerical V0 | Verbose V1 | Numerical V0 | Verbose V1 |
|--------------|------------|--------------|------------|
| 50           | CONNECT    | 58           | CONNECT    |
|              |            |              | 16800      |
| 51           | CONNECT    | 59           | CONNECT    |
|              | 1200       |              | 19200      |
| 52           | CONNECT    | 60           | CONNECT    |
|              | 2400       |              | 21600      |
| 53           | CONNECT    | 61           | CONNECT    |
|              | 4800       |              | 24000      |
| 54           | CONNECT    | 62           | CONNECT    |
|              | 7200       |              | 26400      |
| 55           | CONNECT    | 63           | CONNECT    |
|              | 9600       |              | 28800      |
| 56           | CONNECT    | 64           | CONNECT    |
|              | 12000      |              | 31600      |
| 57           | CONNECT    | 65           | CONNECT    |
|              | 14400      |              | 33600      |

# 9 Diagnostics & Troubleshooting

## **Diagnostics**

The U-336E is equipped with several diagnostic capabilities:

- Power-on Self Test.
- Analog Loop-back Test.
- Analog Loop-back with Self-Test.
- Local Digital Loop-back Test.
- Remote Digital Loop-back Test.
- Remote Digital Loop-back with Self-Test.

The diagnostic tests listed above apply to several modes of operation: asynchronous or synchronous, error controlled or non-error controlled, data compression enabled or disabled data mode. You can use these capabilities to verify the line condition and the modem's functioning and performance, and to locate the source of a communication problem.

#### **Power-On Self Test**

At each power-up or upon a reset command from the panel, the modem will test the ROM code checksum, system RAM memory, DSP code checksum, DSP RAM memory, EEPROM, digital circuits, and the analog circuit calibrations.

Results of the power-on self-test displayed on your terminal:

| reserves of the power on se | ii test displayed on your terminar.      |
|-----------------------------|------------------------------------------|
| 0 SYSTEM TESTING            | Self-test indicator. If no error occurs, |
|                             | this message will last until the end of  |
|                             | the test.                                |
| 1 ROM TEST FIAL             | ROM code checksum error.                 |
| 2 RAM TEST FAIL             | System RAM fails.                        |
| 3 LOADING                   | EEPROM checksum error. The               |
| DEFAULTS.                   | factory default settings will be         |
|                             | downloaded to the EEPROM and the         |
|                             | self-test will be re-initiated. This is  |
|                             | not a real error.                        |
| 4 DSP RAM FIAL              | The testing of DSP RAM fails,            |
|                             | condition A.                             |
| 5 DSP RAM FIAL              | The testing of DSP RAM fails,            |
|                             | condition A.                             |
| 6 VO CALIBRATION            | Analog circuit calibration error.        |
| FAIL                        |                                          |
| 7 VR CALIBRATION            | Analog circuit calibration error.        |
| FAIL                        |                                          |
| 8 FR CALIBRATION            | Analog circuit calibration error.        |
| FAIL                        |                                          |

## **Resetting The Modem**

A reset command from the panel will restart the power-on self-test. If an error message is displayed on the screen, turn off the modem, wait for at least 10 seconds, and then turn the power on again. If the error condition persists, call the ZyXEL Service Center for assistance, or follow the return procedure to return the modem to ZyXEL. If the normal IDLE SCREEN shows up, the original failure was due to a temporary power-on reset problem and will not affect modem operation.

## **Loopback Tests**

The Analog Loopback Test, Local Digital Loopback Test, Remote Digital Loopback Test can all be initiated with AT commands from the terminal. Use the **AT&T0** command to terminate the test.

#### Analog Loopback (AT&T1)

This test can check almost every part of the modem and the RS-232 cable except the telephone line outgoing interface. During Analog Loopback testing, data from the terminal or computer is sent through an RS-232 cable into the modem's transmitter and is modulated to an analog signal. Then it is looped back to the receiver, demodulated to digital form and sent through the RS-232 cable back to the terminal or computer's screen. You can tell if anything is wrong by looking at the screen. The screen should show the data you have sent to the modem. This test can only be initiated while the modem is off-line.

#### Analog Loopback with Self-test (AT&T8)

This test generates data from the modem itself instead of input data from the RS-232 interface. The data will go through the same path as it would with the Analog Loopback Test. In asynchronous mode, the pattern consists of printable ASCII characters. You can see the result on the screen. In the synchronous mode, the pattern is made up of scrambled binary 1 and the Throughput Meter will change to a Bit Error Rate Meter. The left reader displays accumulated bit errors while the right reader displays accumulated bits sent.

This test can only be initiated when the modem is off-line. The following Bit Error Rate Meter example shows 11120 Kbits sent, 22 bits in error. When the number exceeds 99999 Kbits, it will reset itself back to zero.

#### Local Digital Loopback Test (AT&T3)

This test will loopback the digital form data demodulated from the receiver to the input of the transmitter. During testing, all data received from the remote modem will be returned to the remote

modem. This test is applicable when the remote modem does not provide V.54 Remote Digital Loopback capability. This test can be initiated by the local modem when the modems are on-line.

#### Remote Digital Loopback Test (AT&T6)

This test will request the remote modem to do a digital loopback. During testing, the local modem will send a remote digital loopback request to the remote modem according to V.54. If the remote modem supports V.54 and is programmed to grant this kind of request, it will resend all of the received data back to the local modem. The local terminal or computer will receive all of the data it sends out. This test is applicable when the remote modem and local modem both provide V.54 Remote Digital Loopback capability. This test can be initiated by either modem when the modems are on-line.

#### Remote Digital Loopback with Self-test (AT&T7)

This test generates data from the modem itself instead of input data from the RS-232 interface. The data will go through the same path as it would with the Remote Digital Loopback Test. In asynchronous mode, the pattern consists of printable ASCII characters. You can see the results on the screen. In the synchronous mode, the pattern is made up of scrambled binary 1, and the Throughput Meter of the initiated modem will change to a Bit Error Rate Meter. The left reader displays accumulated bit errors and the right reader displays accumulated bits sent. This test can be initiated by either modem when the modems are on-line.

## **Indicator Lights**

#### Retransmission Indicator

In the error control mode, an error occurring in the link will cause the data to be re-transmitted. At the same time, the AA LED will flash. This also indicates the quality of the line.

#### **Dialing Indicator**

The V34 LED will flash on and off for 1/2 second each to indicate that the modem is dialing. This flash will continue after dialing until a carrier is detected. Therefore, the V34 LED will also flash in leased-line modem connections when one modem is trying to handshake but the other modem is not turned on.

#### Handshaking And Retrain Indicator

The V34 LED will flash on and off in 1/2 second intervals to indicate that the modem is handshaking or retraining.

## **Line Condition Status Display**

Regarding data being transmitted over telephone line circuits, there are many kinds of line impairments that can affect the data being received by the remote modem.

Your modem can measure four major line impairments. From the impairment readings, you can understand the current line condition. Your modem also logs line events over a long period, so you know what the line condition has been. We will describe these readings and logs as follows:

₽Note:

THE READINGS DISPLAYED ARE NOT MEASUREMENTS AND SHOULD ONLY BE USED AS A REFERENCE.

#### Signal to Noise Ratio (S/N)

This reading is expressed in 0.1 dB resolution. The higher the speed, the higher the S/N ratio required. The modem measures the S/N ratio by measuring the distance between the demodulated signal point and the ideal signal point. For V.32/V.32bis, the modem-measured S/N ratio is generally about 2 dB higher than what is actually on the line because the modem rejects some of the out-of-band noise. For V.22/22bis, the difference can be as high as 8 dB because the modem only uses part of the 3 KHz bandwidth and rejects more than half of the voice band noise.

#### Received Signal Power Level (RX)

This reading is expressed in 0.1 dBm resolution. The modem measured receiving signal power is generally within 1-2 dBm of the actual value with relative accuracy. The receiver sensitivity specification for your modem is -43 dBm. Strong signal power could cause signal saturation in the channel and degrade the data validity. To avoid this situation, decrease the transmission power of the remote modem. For increased line operability, your modem's transmission power level on a leased-line operation could be adjusted from 0 dBm to -27 dBm. The default value is -9 dBm.

#### Phase Jitter (PJ)

This reading is expressed in peak-to-peak degrees for phase jitter in the 20 to 300 Hz frequency range in 0.1 degree resolution.

#### Frequency Offset (FO)

Frequency offset is expressed in 0.1 Hz resolution. It is the difference between the transmitted carrier frequency and the received carrier frequency.

#### Retrain Granted (RG)

The count of the granting of the remote modem's retrain requests. Each request is an indicator of bad receiving conditions.

#### Retrain Requested (RT)

The count of the local modem's requests for the remote modem to retrain when the signal quality is poor.

#### Round Trip Echo Delay (ED)

Measured in T (1/2400 sec.). Will be re-measured in every retrain action.

#### FRN (Fast Rate Negotiation) Granted (FG)

The count of the granting of the remote modem's change rate (FRN) requests. Each request is an indicator of a changed receiving condition.

#### FRN Request (FR)

The count of the local modem's requests to change the rate.

#### Block Retransmitted (BR)

The count of the blocks retransmitted (bad reception on the remote modem).

#### FCS (Frame Check Sum) Errors (FE)

The count of the FCS errors received (block errors) (bad reception on the local modem).

## **Trouble Shooting**

Your modem is designed to provide years of ultra high speed satisfaction. In the unlikely event you encounter problems using your modem, the tips in this section will help you to identify and resolve them. Most modem problems are a result of incorrect cabling or settings within your communications or fax software. This section provides a list of more common problems that you may encounter, followed by likely solutions.

#### **AT Command Set Problems**

#### Problem

Your modem does not respond to AT commands.

#### Solutions

- 1. Make sure the DTR LED is ON. If it is OFF, make sure your communications software is using the same COM port as your modem.
- 2. Check to see that your modem's COM port is not already assigned to another installed serial device, such as a mouse or laser printer.

#### Problem

Your modem fails to execute AT commands.

#### Solutions

- Make sure the DTR LED is ON. If it is OFF, make sure your communications software is using the same COM port as your modem.
- 2. You may have omitted the characters AT from the beginning of the command line. These characters must appear at the beginning of each command line.
- 3. You may have typed the commands when your modem was in data state instead of the command state. To switch from data state to command state, type the escape sequence code +++. To return to the data state, type ATO and press Enter.

#### Problem

You typed an AT command, but did not receive an OK or 0 result code.

#### **Solutions**

- 1. Your communications software may be using a different COM port than your modem. Be sure both the software and your modem are addressing the same COM port.
- 2. The E0 and Q1 commands may be in effect, disabling echo and result codes. To verify this in terminal mode, type AT&V0 and press Enter with the modem in command state to view the currently active settings. To enable echo and result codes, type AT E1 Q0 and press Enter.
- 3. You may have typed the commands when your modem was in the data state instead of the command state. To switch from data state to command state, type the escape sequence code +++. To return to data state, type ATO and press Enter.

#### Problem

You receive the ERROR result code after typing an AT command.

#### Solution

You may have typed a command that is not recognized by your modem or communications software.

#### **Command Echo Problems**

#### Problem

You do not see any typed characters on your computer screen.

#### **Solutions**

- 1. Make sure the DTR LED is ON. If it is OFF, make sure your communications software is using the same COM port as your modem.
- 2. Neither your modem nor your communications software is configured to echo characters. Use the E1 command to enable modem echo, or turn on your software program's Echo (or duplex) feature.

#### Problem

Each character you type appears twice on your computer screen.

#### Solution

Both your modem and your communications software are echoing characters to your screen. Use the E0 command to disable modem echo, or turn off your software program's echo (or duplex) feature.

#### **Answer Problems**

#### Problem

Your modem does not auto-answer incoming calls.

#### Solutions

- 1. Make sure the supplied telephone cable is connected to your modem's LINE jack and not the PHONE jack.
- 2. Your modem may not be set up for auto-answer. With the modem in command state, type ATS0=1 and press Enter to

have the modem answer on the first incoming ring To autoanswer after a specific number of rings, replace 1 with a value up to 255. Do not assign a value of 0, which turns off autoanswer, unless your software can respond to the modem's RING result codes.

- 3. Check that the DTR LED is ON, and that the AA LED flickers with each incoming ring. If the LEDs do not respond in this way, refer to your ZyXEL Modem Reference Manual.
- 4. Set &DΦ and auto answer, if your modem is not connected to RS232 or DTR is not ready.

#### Problem

When you receive a phone call, your modem immediately seizes control of the telephone line.

#### Solution

Your modem may be configured for auto-answering. To disable auto-answer, type ATS0=0 and press Enter with the modem in command state.

## **Dialing Problems**

#### Problem

Your modem does not dial calls.

#### **Solutions**

- Make sure the supplied telephone cable is connected to your modem's LINE jack and not the PHONE jack.
- You are using touch-tone dialing on a line that requires pulse dialing. Change your communications software to use pulse dialing.

#### **Data Transfer Problems**

#### Problem

You can make a data connection with a remote modem, but encounter frequent errors during data transfers.

#### Solutions

- 1. Your modem and communications software may be configured for different flow control methods. Be sure your modem and software are both using hardware (RTS/CTS) flow control or software (XON/XOFF) flow control.
- 2. To verify that your modem and communications software are using the same flow control method, type AT&T8 and press the Enter key with your modem in the command state. You should see a smooth "stair-stepping" ASCII test pattern flowing diagonally across your screen.

#### **Connection Problems**

#### Problem

Your modem disconnects while communicating with a remote system.

#### **Solutions**

- 1. The remote system may have hung up. Type ATI2 and press Enter to view the link status report, which will include the reason for the disconnect. For information on understanding this report, refer to your ZyXEL Modem Reference Manual.
- 2. You may have subscribed to Call Waiting and received an incoming call that interrupted your data connection. See your telephone directory for information on disabling Call Waiting.

## 10 Upgrading Your Modem

## **Upgrading by Flash EPROM**

- 1. Obtain the new firmware by downloading from the ZyXEL BBS, WWW or FTP site. See Contacting ZyXEL on page vi for the FTP address.
- 2. Turn on your computer.
- 3. Turn on your modem.
- 4. Start any communications program that supports the XModem protocol.
- 5. Type ATUPX.
- 6. Press Enter and wait for the following prompt characters:

```
You have chosen XMODEM (128 bytes data with checksum) protocol to update your modem. Data in Flash ROM will be erased!!!
```

```
Are you sure (Y/N)?
```

7. Press **Y**. The following message then appears:

```
Start programming, please upload....
```

- 8. After the "§" prompt, use the XModem protocol to upload the file **U336Evv.vvv** to your modem. This step updates the modem's flash EPROM with the latest firmware.
- 9. When the installation is complete, the modem restarts automatically.

## **Kernel Recovery Mode**

Your modem is equipped with ZyXEL's exclusive **Kernel Recovery Mode.** This unique feature enables quick recovery from failed flash uploads. With other modems, a failed flash upload usually results in the user having to return the modem to the factory for repair.

In the unlikely event that your modem fails to respond to AT commands after upgrading the flash EPROM:

- 1. Turn off the modem.
- 2. Press the D/V button while turning on the modem, then release the button after 5 seconds.
  - A Kernel Program responsible for the update process takes control of the modem. It accepts a limited set of AT commands, including the ATUPX command.
- 3. Repeat steps 1 through 9 from the previous directions above to upload a file that contains the valid firmware for your modem.

## 11 Connector Pinouts

### **Phone Jack Pinouts**

The ZyXEL U-336E modem features two RJ-11 phone jacks, one for 2-wire dial-up and 2-wire leased line connection (LINE) and one for an optional connection to a telephone set (PHONE). The signals on these pins are:

| 1 | A    |
|---|------|
| 2 | RING |
| 3 | TIP  |
| 4 | A1   |

## **PC Serial Port Pinouts**

| Signal<br>Pin | ITU-TSS<br>Signal<br>Name | EIA<br>Signal<br>Name | Pin/Signal<br>Description | Direction<br>DTE-DCE |
|---------------|---------------------------|-----------------------|---------------------------|----------------------|
| 1             | 101                       | AA                    | Protective Ground (GND).  |                      |
| 2             | 103                       | BA                    | Transmitted Data (TXD).   | $\rightarrow$        |
| 3             | 104                       | BB                    | Received Data (RXD).      | <b>←</b>             |
| 4             | 105                       | CA                    | Request To Send (RTS).    | $\rightarrow$        |
| 5             | 106                       | СВ                    | Clear To Send (CTS).      | <b>←</b>             |

| Cional        | TTI TCC | TETA          | Dim/Ciamal          | Dimention     |
|---------------|---------|---------------|---------------------|---------------|
| Signal<br>Pin | ITU-TSS | EIA<br>Signal | Pin/Signal          | Direction     |
| Pin           | Signal  | Signal        | Description         | DTE-DCE       |
| _             | Name    | Name          |                     |               |
| 6             | 107     | CC            | Data Set Ready      | $\leftarrow$  |
|               |         |               | (DSR).              |               |
| 7             | 102     | AB            | Signal Ground       |               |
|               |         |               | (GND).              |               |
| 8             | 109     | CF            | Data Carrier        | $\leftarrow$  |
|               |         |               | Detected (DCD).     |               |
| 15            | 114     | DB            | Transmit Clock      | $\leftarrow$  |
|               |         |               | Signal (source:     |               |
|               |         |               | DCE).               |               |
| 17            | 115     | DD            | Synchronous         | $\leftarrow$  |
|               |         |               | Receive Clock.      |               |
| 18            | 141     |               | Local Analog        | $\rightarrow$ |
|               |         |               | Loopback Test.      |               |
| 20            | 108/2   | CD            | Data Terminal       | $\rightarrow$ |
|               | 108/1   |               | Ready (DTR).        |               |
|               |         |               | Connect DCE to line |               |
| 21            | 140     |               | Remote Digital      | $\rightarrow$ |
|               |         |               | Loop Test.          |               |
| 22            | 125     | CE            | Ring Indicator(RI). | $\leftarrow$  |
| 24            | 113     | DA            | Transmit Clock      | $\rightarrow$ |
|               |         |               | Signal (source:     |               |
|               |         |               | DTE).               |               |
| 25            | 142     |               | Test Indicator.     | $\leftarrow$  |

## **Macintosh Serial Port Pinouts**

The following table shows the wiring of a modem Macintosh hardware handshaking cable:

| Mac<br>Din 8 | Modem<br>DB 25 | Description                         |
|--------------|----------------|-------------------------------------|
| 1            | 4 & 20         | DTR to RTS and DTR, Hardware        |
|              |                | Handshaking Out                     |
| 2            | 5              | CTS to CTS, Hardware Handshaking In |
| 3            | 2              | TX- to TXD, Data sent               |
| 4            | 7              | GND, Ground                         |
| 5            | 3              | RX- to RXD, Data received           |
| 6            | -              | not connected                       |
| 7            | 8              | GPI to CD, Carrier detected         |
| 8            | 7              | GND, Ground, needed for RS-232      |
|              |                | connections                         |

## *12* Index

| AT commands, 5, 13, 14, 15, 17,      | Kernel Recovery, 122               |
|--------------------------------------|------------------------------------|
| 18, 19, 21, 32, 45, 62, 63, 66,      | LCD display, 7, 10                 |
| 111, 115, 116, 122                   | Leased Line Handshaking, 28        |
| Combining, 17                        | Auto, 28                           |
| Quick Tips, 17                       | Manual Connect, 28                 |
| ATI2 Output, 72                      | Leased Line Operation              |
| Auto-Answer, 8, 16                   | Terminating a Connection, 29       |
| Caller ID, 4, 35, 36, 38, 42, 83     | Leased-Line Operation              |
| Command Characters, 15, 23           | Aborting, 29                       |
| Contacting ZyXEL, vi                 | LEDs, 7, 118                       |
| Dialing using ATD Commands, 15       | Line Condition Status Display, 113 |
| Distinctive Ring, 4, 38, 39, 40, 105 | Loopback Tests, 111                |
| Extended, 40                         | Macintosh Computers, 3, 24, 25,    |
| Echo feature, 18, 26, 70, 91, 116,   | 125                                |
| 117                                  | Serial Port, 25                    |
| EDR                                  | Software tips, 25                  |
| Application, 42                      | Macintosh Serial Port Pinouts, 125 |
| Error messages, 110                  | Microsoft Windows, 14              |
| Factory default profile, 22          | Modem operation, 13                |
| Fax Command sets, 47, 62             | Non-Volatile Memory, 21            |
| Flow Control, 66                     | Packing List, 1                    |
| Fax Compatibility, 4                 | PC Serial Port Pinouts, 123        |
| Fax Operation                        | Phone Jack Pinouts, 123            |
| Basics, 45                           | Phone Numbers, 21                  |
| ITU-T T.30 fax protocol, 46          | Dialing stored, 21                 |
| Using Modem as Fax, 46               | Storage, 21                        |
| Fax Reception from a BBS, 67         | power adapter, 10                  |
| Fax Standards, 47                    | Power Level Setting, 27            |
| Features, 3                          | Powering Up, 11                    |
| Flash EPROM, 4, 72, 121              | Product registration, 2            |
| Upgrading, 121                       | Rear Panel Markings, 9             |
| Handshaking, 113, 125                | Remote Configuration, 34           |
| Hyper Terminal, 14, 17               | Required Equipment, 2              |
| Indicator Lights, 113                | Resetting The Modem, 110           |

 Result Code Options
 Answer

 "ATXn", 104
 AT Collection

 Result codes, 18, 19, 20, 45, 62, 66, 95, 106, 116, 117, 118
 115

 Saving Settings, 22
 Commod

 Security, 4, 31, 32, 33, 82, 96
 Data

 Functions, 31
 UART 10

 Levels, 31
 UART 10

 User Passwords, 32
 UNIX, 3

 SMARTDRV, 23
 Serial

 S-register, 20, 21, 39, 41, 71, 72, 85, 103
 User Pro

 Technical Specifications, 5
 V.25bis,

 Testing your modem, 17
 ZyXEL 5

 Trouble Shooting
 24

Answer Problems, 118
AT Command Set Problems,
115
Command Echo Problems, 117
Connection Problems, 119
Data Transfer Problems, 119
Dialing Problems, 118
UART 16450, 23
UNIX, 3, 26, 96
Serial cable, 26
Software tips, 26
User Profiles, 22
V.25bis, 3, 82, 88
ZyXEL Serial/Parallel I/O Card,
24